CENTRO UNIVERSITÁRIO FEEVALE

GABRIEL PLEGGE DA SILVA

# SISTEMA CONVERSOR DE IMAGENS MÉDICAS PARA O AMPLIA-I

Novo Hamburgo, Junho de 2009.

## GABRIEL PLEGGE DA SILVA

# SISTEMA CONVERSOR DE IMAGENS MÉDICAS PARA O AMPLIA-I

Centro Universitário Feevale Instituto de Ciências Exatas e Tecnológicas Curso de Ciência da Computação Trabalho de Conclusão de Curso

Professor Orientador: Marta Rosecler Bez

Novo Hamburgo, Junho de 2009.

## AGRADECIMENTOS

Gostaria de agradecer a todos os que, de alguma maneira, contribuíram para a realização desse trabalho de conclusão, em especial aos familiares e aos amigos próximos que colaboraram para o apoio e equilíbrio emocional necessários para o desenvolvimento deste trabalho.

## **RESUMO**

Este projeto apresenta o desenvolvimento de um módulo de conversão de imagens, com o objetivo de transformar imagens de formatos distintos a ser inserido em um projeto maior chamado AMPLIA-I, que é a segunda fase do projeto AMPLIA, da UFCSPA. O projeto AMPLIA é um ambiente utilizado como ambiente virtual de aprendizagem na faculdade de medicina. Tem como objetivo aumentar os conhecimentos dos alunos baseados em casos reais, que encontram-se arquivados dentro do ambiente. A ferramenta é utilizada para criar simulações de casos clínicos onde o aluno deve interpretar o caso e solucionar a enfermidade. Como o sistema é carente de interpretação visual, por conter apenas casos textuais, está sendo desenvolvido o projeto AMPLIA-I, um módulo de exames por imagens que será acoplado ao AMPLIA. Desta forma, os alunos podem aprender também com exames e imagens médicas reais utilizadas no exercício da função de médico. O módulo desenvolvido neste trabalho inclui a conversão de imagens de vários tipos como JPEG, PNG, GIF, para outros formatos. Atenção especial foi dada ao desenvolvimento do formato DICOM, que é convertido para qualquer outro formato de imagem, tendo acompanhado um arquivo de extensão XML ou de texto contendo as informações do paciente, equipamento e local de produção do arquivo.

Palavras-chave: Conversão de Imagem. Formatos de Imagem. AMPLIA-I. DICOM. Processamento Digital de Imagens.

## ABSTRACT

This project proposes the development of a module of image conversion, aiming the transformation of image files to other file formats. This project is inserted in a bigger project called AMPLIA-I, second level of the AMPLIA project, from UFCSPA. The AMPLIA project is an environment used as a virtual environment for learning medicine. Aims to increase knowledge among students based on real cases, which are filed within the environment. The tool is used to create simulated clinical cases where the students must interpret and resolve the disease. As the system is poor for visual interpretation, because it contains only textual cases, the AMPLIA-I project is being developed, as a module of images that will be attached to AMPLIA project. In this way, students can also learn with examinations and medical images used in the actual exercise of medicine. The developed module includes image conversion from few image types such as JPEG, PNG, GIF, etc, for other formats. Special attention was given to the development for the DICOM file type that can be converted to any other basic image type using a XML or text file exported to store the information data extracted from the DICOM file.

Keywords: Image Conversion. Image Formats. AMPLIA-I. DICOM. Digital Image Processing.

# LISTA DE FIGURAS

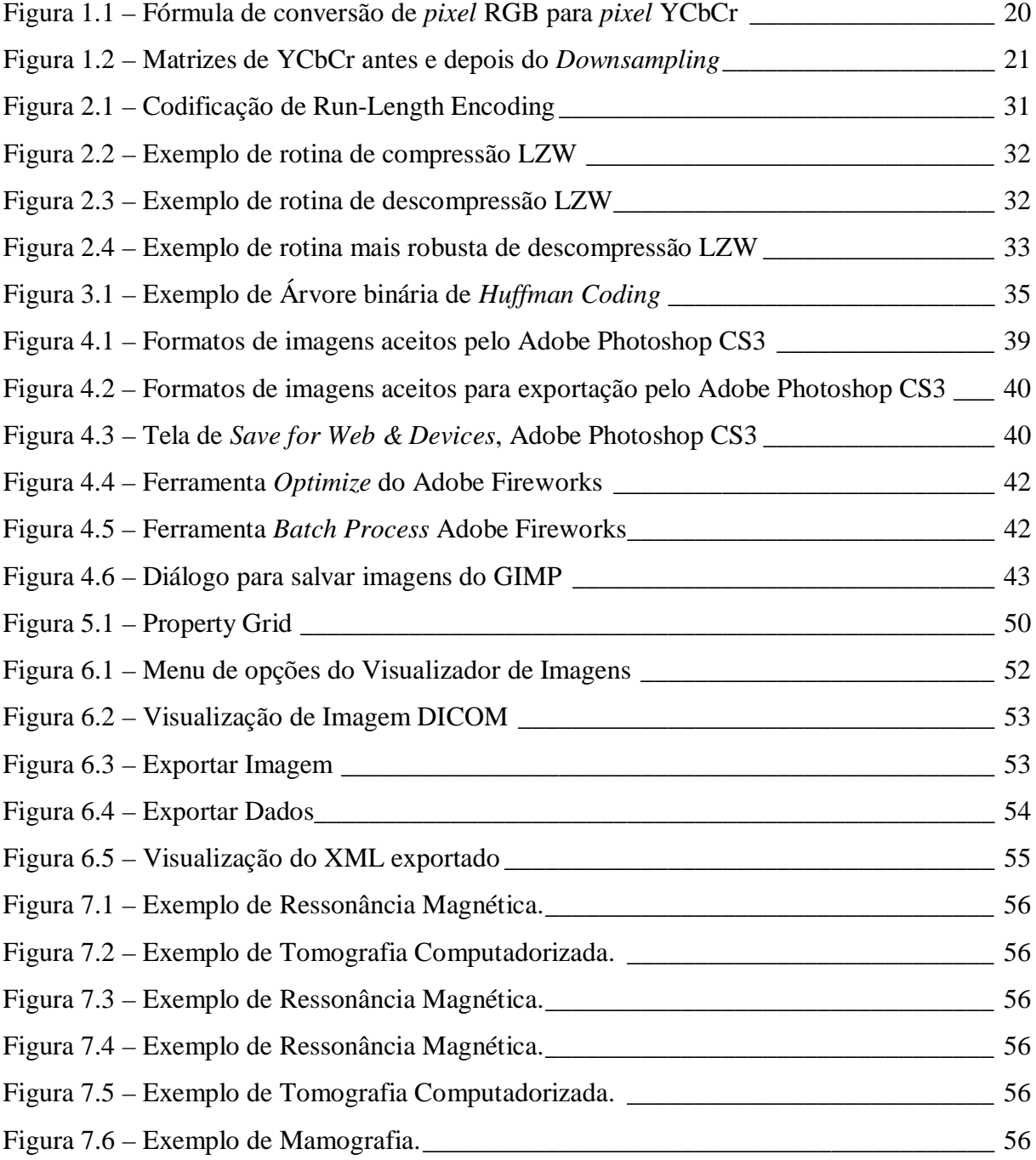

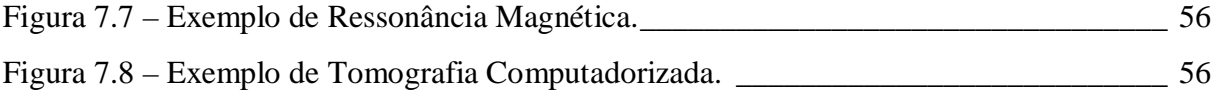

# LISTA DE TABELAS

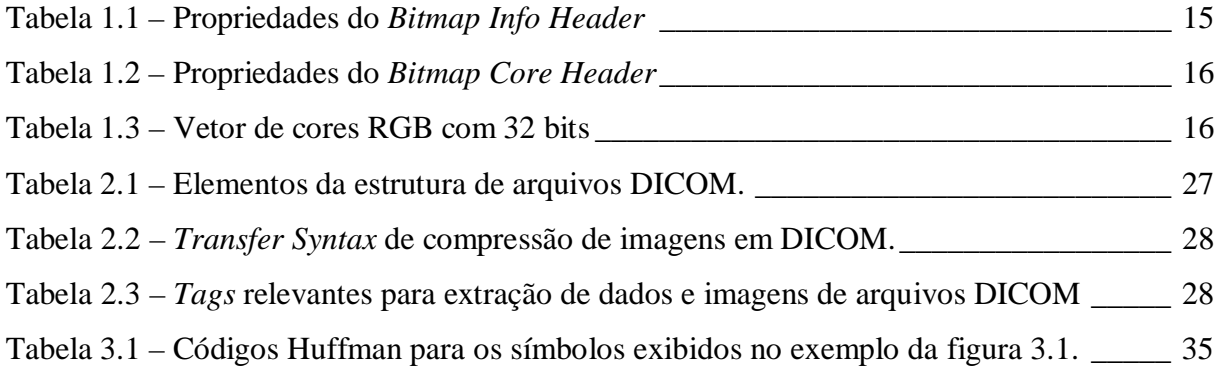

# LISTA DE ABREVIATURAS E SIGLAS

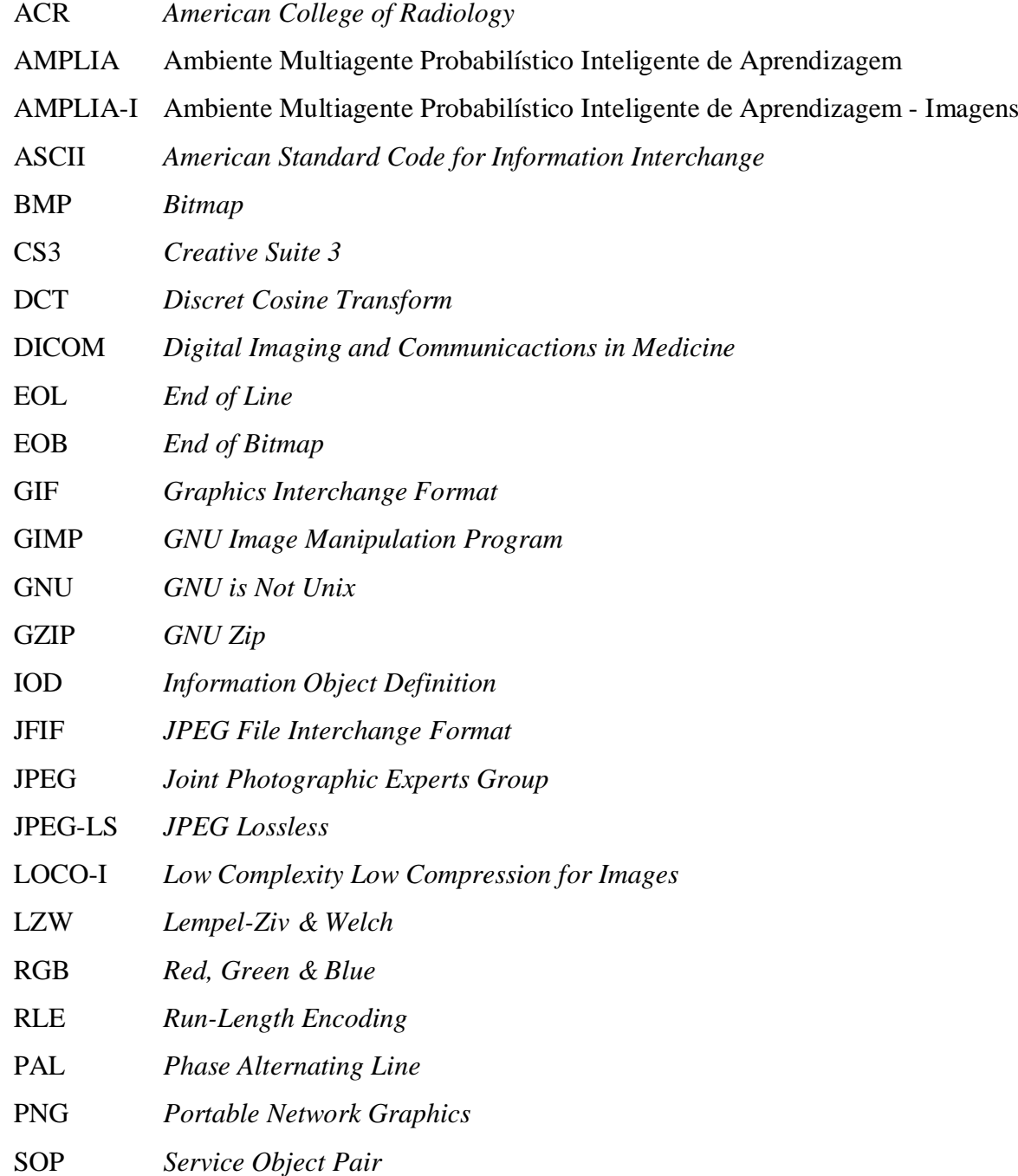

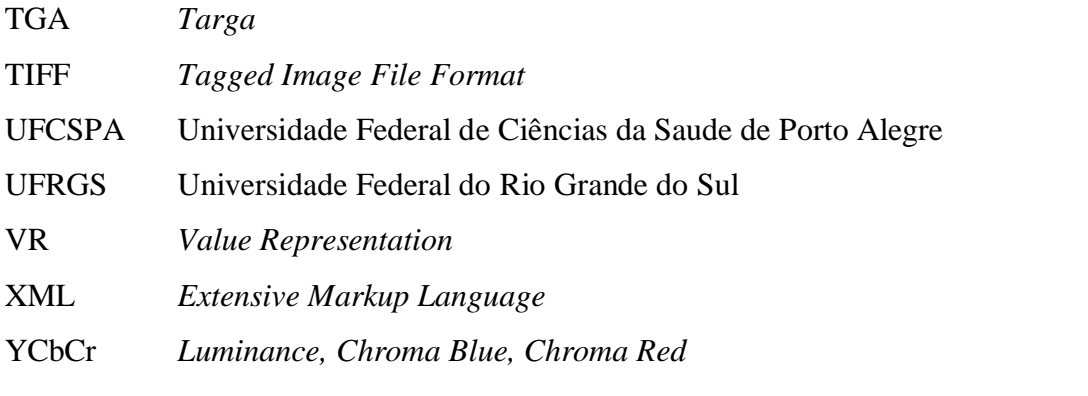

# SUMÁRIO

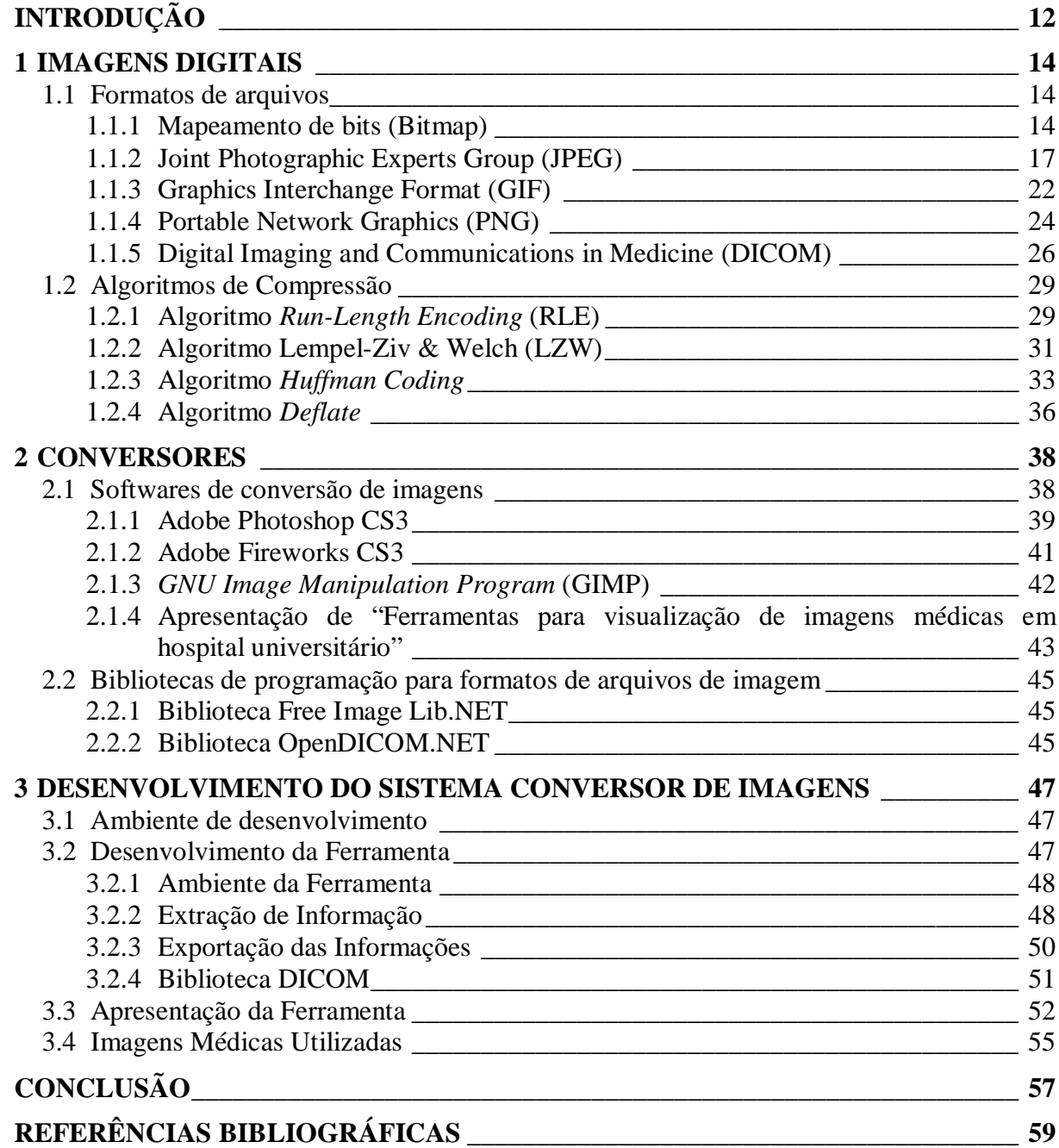

## INTRODUÇÃO

Um Conversor de Imagens é um programa que deve transformar imagens em formatos diferentes dos originais. Este trabalho parte do princípio de que é possível criar um módulo de processamento de imagens digitais, com ênfase na conversão de imagens entre vários formatos existentes. No mercado existem softwares disponíveis que oferecem esta facilidade, porém, normalmente com conversão entre poucos formatos e, os que possuem vários formatos, têm preço elevado para que possam ser adquiridos por instituições públicas ou mais modestas, além de terem expansibilidade restrita devido ao seu código-fonte ser proprietário. (Bassani, 2003)

Imagens que são capturadas pelo olho humano são de natureza contínua. (Bassani, 2003). Segundo Scuri (2002), para que estas imagens possam ser armazenadas e processadas, elas devem passar por uma digitalização. Este processo é chamado de discretização, e consiste em tornar a continuidade das cores de uma imagem em pontos de cores, tornando a imagem digitalizada e não mais contínua. Cada ponto é um conjunto de bytes que corresponde a uma cor. Este conjunto forma uma matriz de bytes que contém a imagem digitalizada.

Segundo Conci, Azevedo e Leta (2008), formatos de imagens são chamados de tipos de imagens como engano, pois formatos de imagem servem apenas para armazenar os dados das imagens enquanto os tipos de imagens referem-se ao conteúdo das imagens.

Este trabalho tem como objetivo estudar formatos de imagens a fim de construir um módulo de conversão de imagens para um projeto maior chamado AMPLIA-I. Os estudos serão feitos sobre os formatos de arquivos de imagem mais difundidos, além de estudos do padrão de arquivos DICOM (*Digital Imaging and Communicactions in Medicine*).

O desenvolvimento do módulo conversor para o AMPLIA-I contribuirá para áreas como medicina e ensino, entre outras. O sistema conversor deve funcionar de forma transparente, sem que os usuários necessitem de conhecimentos na área da computação ou de conversão de arquivos.

Este trabalho está dividido em três capítulos. No primeiro é abordado todo o referencial teórico referente à padrões de arquivos de imagem e algoritmos de compressão, utilizados no decorrer do trabalho. No capítulo dois, é apresentado o estudo realizado sobre ferramentas e trabalhos correlatos. O terceiro capítulo apresenta o trabalho desenvolvido, seguido da conclusão.

## 1 IMAGENS DIGITAIS

Este capítulo tem como objetivo apresentar o estudo realizado sobre formatos de imagens digitais, dando ênfase às propriedades de cores e de algoritmos de compressão. Além dos formatos de imagens digitais convencionais, este capítulo também aborda como assunto o padrão de formato DICOM e suas propriedades. A revisão bibliográfica visa também o conhecimento das fórmulas aplicadas pelos formatos digitais, a fim de serem utilizadas no sistema conversor de imagens.

Este capítulo aborda primeiro os temas de formatos de arquivos digitais: Bitmap, JPEG, GIF, PNG, TIFF e DICOM. Na segunda etapa deste capítulo, são abordados os algoritmos de compressão utilizados nos formatos apresentados.

### **1.1 Formatos de arquivos**

Especificações técnicas referentes a estruturas de arquivos são estudadas e apresentadas neste tópico como referencial teórico para conhecimento e aplicação na segunda etapa deste trabalho.

#### **1.1.1 Mapeamento de bits (Bitmap)**

O formato de arquivos Bitmap ou mapeamento de bits é o formato de imagens com o algoritmo mais simples, pois utiliza compressão de dados sem perda de qualidade ou não utiliza compressão. A qualidade da imagem é a melhor possível, por não haver perdas de bits no algoritmo de armazenamento dos dados. Como não contém algoritmos de compressão com perda de dados, os arquivos que utilizam este formato podem ficar maiores que os arquivos que utilizam outros formatos com compressão. Os bits de cor utilizados pelo formato Bitmap são: 4 bits para arquivos de imagem de 16 cores, 8 bits para arquivos de 256 cores, 16 bits

para 65.536 cores e 24 bits para imagens com 16 milhões de cores. O tamanho atingido pelo arquivo de formato Bitmap pode ser obtido através do cálculo do número de pixels horizontais multiplicado pelo número de pixels verticais da imagem, multiplicado pela quantidade de bits de cores utilizados e depois dividido pelo número 8, para que a fórmula tenha seu resultado em bytes. (Conci, Azevedo e Leta, 2008)

A estrutura dos arquivos bitmap se divide em quatro blocos. São eles, o *File Header*, *Image Header*, *Color Table* e *Pixel Data*. (Miano, 1999)

O *File Header*, ou cabeçalho de arquivo, é dividido em cinco seções. A primeira delas contém dois bytes com os caracteres ASCII "BM" para a confirmação do formato de arquivo ser bitmap. A segunda é um conjunto de quatro bytes que contém o tamanho do arquivo. Em seguida, as seções três e quatro, são espaços reservados, de dois bytes cada, que não são usados. Na última seção, carrega um conjunto de quatro bytes definindo o *offset* de início dos dados dos *pixels*. (Miano, 1999)

O *Image Header* é a seção que vem logo após o *File Header*. É composto por duas subseções: *Bitmap Info Header* e *Bitmap Core Header*. A seguir a tabela 1.1 e tabela 1.2 apresentam as características das duas subseções:

| Propriedade          | Tamanho ( <i>bytes</i> ) | Descrição                                      |  |
|----------------------|--------------------------|------------------------------------------------|--|
| Tamanho              | 4                        | Tamanho do cabeçalho (no mínimo 40)            |  |
| Largura              | 4                        | Largura da imagem                              |  |
| Altura               | 4                        | Altura da imagem                               |  |
| Planos               | 2                        | Deve conter o valor 1                          |  |
| <b>Bit Count</b>     | $\overline{2}$           | Número de bits por pixel (Ex: $1,4,8,16,24$ ou |  |
|                      |                          | 32)                                            |  |
| Compressão           | $\overline{4}$           | Tipo de compressão                             |  |
| Tamanho da imagem    | 4                        | 0 caso não esteja usando compressão            |  |
| <b>XPelsPerMeter</b> | 4                        | Melhor resolução em pixels por metro           |  |
| <b>YPelsPerMeter</b> | 4                        | Melhor resolução em pixels por metro           |  |
| Cores Utilizadas     | 4                        | Número de cores utilizadas no mapa de cores    |  |
| Cores Importantes    |                          | Número de cores significantes                  |  |

Tabela 1.1 – Propriedades do *Bitmap Info Header*

Fonte: Compressed Image File Formats. John Miano, 1999.

Os bytes utilizados na propriedade de compressão do cabeçalho são: 0 para o tipo RGB, 1 para RLE8, 2 para RLE4 e 3 para *BitFields*.

| Propriedade      | Tamanho (bytes) | Descrição                       |
|------------------|-----------------|---------------------------------|
| Tamanho          |                 | Tamanho do Header (deve ser 12) |
| Largura          |                 | Largura da imagem               |
| Altura           |                 | Altura da imagem                |
| Planos           |                 | Deve ser 1                      |
| <b>Bit Count</b> |                 | Bits por cor $(1,4,8$ ou 24)    |

Tabela 1.2 – Propriedades do *Bitmap Core Header*

Fonte: Compressed Image File Formats. John Miano, 1999.

Após os *Headers*, o arquivo bitmap apresenta a *Color Pallete*, quadro de cores utilizadas pela imagem. Este quadro pode ser apresentado em três formatos. O primeiro, *RGB Triple*, que contém uma estrutura de três campos, um para cada uma das cores: vermelho, verde e azul. Cada campo com um *byte* de tamanho recebe o respectivo valor de cor. O segundo formato é o *RGB Quad*, com os mesmos três atributos do *RGB Triple*, porém com um atributo adicionado chamado de "Reservado", que sempre recebe o valor zero. O terceiro formato pode ser encontrado em imagens que contém o *bitCount* com valores 16 ou 32 e o bit de compressão referenciando o formato *BitFields* (de valor 3). Este formato de estrutura não é igual aos outros, pois não é uma estrutura de tabela de *bytes*. Apresenta-se como uma máscara de *bits* na forma de um vetor (*array*) com três posições, uma para cada cor do RGB. Cada uma destas três posições é composta por um número que servirá de máscara para a sua respectiva cor. O primeiro sendo máscara para a cor vermelha, o segundo para a cor verde e o terceiro para a cor azul. Por exemplo, em uma imagem com 32 bits, o vetor conterá a seguinte informação:

Tabela 1.3 – Vetor de cores RGB com 32 bits

| Posição no vetor                   | Cor correspondente |
|------------------------------------|--------------------|
| 000000000000000000000001111111111  | Vermelho           |
| 00000000000011111111110000000000   | Verde              |
| 0011111111111000000000000000000000 | Azul               |

Fonte: Compressed Image File Formats. John Miano, 1999.

Arquivos do formato bitmap, que utilizam 16, 24 e 32 bits sem o campo "compressão" referenciando o padrão *BitFields*, não utilizam tabelas de paleta de cores.

O *Pixel Data* é a área onde estão armazenadas as informações referentes ao conteúdo visual do arquivo de imagem. Sua posição é determinada pelo atributo *OffBits* encontrado no *BitmapFileHeader.* As informações da imagem encontram-se dispostas em linhas, e são ordenadas de baixo para cima. O número de linhas da imagem é recebido no atributo altura,

provindo do *BitmapInfoHeader* ou do *BitmapCoreHeader*. A largura da linha é definida pelos atributos *BitCount* e largura, também provindos do *BitmapInfoHeader* ou do *BitmapCoreHeader*. O número de bytes é arredondado para cima para um número múltiplo de quatro. Segue a fórmula:

*Bytes* por linha = ( ( ( largura X *bit count* + 7) / 8 ) + 3 ) / 4

A apresentação dos dados do arquivo da imagem é feita de acordo com o número de *bits* por *pixels*. Se a quantidade de bits por *pixel* for entre 1 e 4, cada *byte* é dividido em dois ou oito atributos, que farão referência a uma cor que estará na paleta de cores. Se forem 8 *bits* por *pixel*, cada *byte* inteiro representará um índice da paleta de cores. Se forem imagens com 16 *bits* de cores por *pixel*, as imagens utilizarão dois *bytes* para fazer referência a uma cor da paleta. Se a compressão utilizada for *RGB*, a intensidade de cada cor terá sua representação feita por cinco *bits*, e o último *bit* não será utilizado. Para imagens de 24 *bits*, cada *pixel* será representado por 3 *bytes* e, para 32 *bits,* serão utilizados 4 *bytes*.

## **1.1.2 Joint Photographic Experts Group (JPEG)**

O padrão Jpeg, sigla de *Joint Photographic Experts Group*, é normalmente utilizado em imagens fotográficas, é hoje o padrão de arquivos de imagem mais popular. Este padrão tem como principal característica o uso de uma compressão de dados com perda na qualidade da imagem. Esta perda é resultado da remoção de pontos da imagem original, diminuindo assim, o tamanho dos dados a serem comprimidos. Esta compressão com perda de qualidade permite ao arquivo ter tamanhos menores que os padrões Tiff e Bitmap. A taxa de compressão dos arquivos neste formato varia de 0 a 12. O número da taxa de compressão é inversamente proporcional ao nível de compressão da imagem. Quanto maior a taxa, menor a compressão, maior a qualidade da imagem e maior o tamanho do arquivo. Os arquivos formatados no padrão Jpeg têm por padrão as extensões JPEG, JFIF, JPE e JPG, sendo a última, a extensão mais comum de arquivos do formato. (Conci, Azevedo e Leta, 2008)

Segundo Agostini (2002), o padrão JPEG não contém uma estrutura de arquivo prédefinida como o padrão Bitmap, porém o padrão chamado JFIF (*JPEG File Interchange Format*) faz esta definição. O padrão JFIF é um padrão de imagem que utiliza algoritmo JPEG, e foi criado pelo *JPEG Committee* em 1986. As imagens que hoje contém a extensão JPG são arquivos que utilizam o padrão JFIF. Sendo assim, o formato JFIF acabou tornandose um sinônimo de JPEG.

Os dados das imagens que utilizam o formato JPEG são divididos em grupos chamados de *scans*. Cada *scan* contém no seu cabeçalho além de uma marcação de início, alguns parâmetros em comum para qualquer arquivo que utilize codificação JPEG. Estão contidos nestas informações os dados sobre a largura do *scan*, o número de componentes de cor que estão contidos neste *scan* e o seletor da tabela *Huffman*. Estes dados são básicos do cabeçalho de *scans* do padrão JPEG. (In et al., 1999)

Segundo Agostini (1999), para o padrão JPEG podem ser utilizados quatro modos de compressão: seqüencial, progressivo, sem perdas e hierárquico. Nos dois primeiros, podem ser utilizados os algoritmos *Huffman* e Aritmético. O modo de compressão sem perda comporta o algoritmo JPEG-LS e Original. O modo de compressão hierárquico é pouco utilizado, pois é muito mais complexo em relação aos demais.

No modo seqüencial, as imagens têm seus dados codificados ordenados do topo para a base e pode ter seus dados de amostragem em 8 ou 12 bits. Cada componente de cor é comprimido em um único *scan*. *Huffman* e Aritmético são os dois tipos de codificação de entropia utilizáveis neste modo. O *baseline* é um subgrupo pertencente ao modo seqüencial e que aceita apenas dados de amostragem com 8 *bits*. (Agostini, 1999)

In et al. (1999), cita que o modo progressivo também utiliza *Huffman* e o tipo Aritmético de codificação de entropia, aceitando também 8 e 12 *bits* de amostragem. A diferença visual do modo progressivo para o modo seqüencial pode ser observada na visualização de forma parcial da imagem. Este modo de operação faz com que as imagens possam ter uma pré-visualização do seu conteúdo de forma bruta logo após a decodificação do seu primeiro *scan*, tendo a visualização da imagem sendo melhorada gradualmente após a decodificação de cada *scan* posterior. Esta visualização não pode ser feita no modo de operação Seqüencial, pois a cada novo *scan* decodificado, são adicionados blocos de pixels à imagem, sempre do topo para a base. Um exemplo prático e vantajoso do uso de imagens montadas através do modo progressivo é a utilização em ambientes de rede ou internet.

Segundo Wallace (1991), o modo hierárquico utiliza uma técnica de codificação "piramidal" da imagem em múltiplas resoluções. Cada uma destas resoluções se diferencia das adjacentes por um fator de dois, nas direções vertical, horizontal ou em ambas as direções. Agostini (1999) afirma que o modo hierárquico é muito complexo, e acaba por ser pouco utilizado. Também afirma que este modo, se for avaliado em baixa transmissão, tem um melhor desempenho quando comparado ao modo progressivo. A quantidade de dados contidos em uma imagem que utiliza este modo também é superior a quantidade de dados do modo progressivo. Os *scans* são agrupados em *frames*, que são divisões da imagem em grupos pedaços da imagem do modo hierárquico. Alguns *frames* podem conter apenas um *scan*.

De acordo com Agostini (1999), o modo de compressão sem perdas é o modo menos utilizado por possuir um algoritmo com poder de compressão inferior aos demais modos. Segundo Miano (1999), o formato original de compressão sem perdas sempre preserva a imagem original, fazendo com que a compressão não possa ser tão boa quanto a de um algoritmo que comprima com perda. Com a criação do modo de compressão chamado JPEG-LS, outro padrão de compressão sem perdas, a utilização do padrão sem perdas original tornou-se obsoleta.

O algoritmo JPEG-LS tem seu núcleo baseado em um algoritmo chamado LOCO-I (*Low Complexity Low Compression for Images*). Traz além da sua versão sem perdas, uma versão do algoritmo com perda de qualidade, para uma maior compressão. Esta versão é chamada de "quase sem perda" ou *near-lossless*. (Weinberg, 2000).

O núcleo da compressão JPEG pode ser apontado em três operações do algoritmo: a transformada discreta do coseno em duas dimensões (DCT 2-D), a quantização e a codificação de entropia. Estas operações são encontradas em imagens coloridas e em tons de cinza, porém, em imagens coloridas, devem ser adicionados dois outros procedimentos antes da execução da DCT 2-D. São os processos adicionais de imagens coloridas a conversão de espaços de cores e o *downsampling* (processo de redução de *bits* utilizados nos fatores de crominância de um *pixel* sem alterar o fator luminância, resultando na perda de dados da imagem e diminuição da quantidade de *bits* utilizados).

A conversão de espaços de cores, aplicada em imagens coloridas, tem a função de converter o espaço de cores RGB (*Red, Green and Blue*) para o espaço de cores utilizado no padrão JPEG. Este modelo é denominado luminância e crominância. Esta conversão é feita pelo fato do elevado grau de correlação entre os componentes R, G e B, elevando o grau de dificuldade do processamento de cada uma das cores que compõe o padrão RGB. Um exemplo de modelo de cores de luminância e crominância é o YCbCr. Como imagens em tons de cinza possuem apenas um componente, acabam não necessitando fazer esta conversão.

Conforme Agostini (2001), YCbCr é um modelo de cores do tipo luminância e crominância, onde o Y refere-se ao fator de luminância e o Cb e Cr referem-se a crominância. A cor representada no componente Y é a tonalidade em cinza da imagem, enquanto que os outros dois componentes representam as cores da imagem. No componente Cb são representados dados da cor azul e no componente Cr são representados dados da cor vermelha. A base deste espaço de cores é o padrão YUV, que é utilizado no PAL, sistema de televisão europeu. A conversão de RGB para YCbCr é feita pixel a pixel e é dada pela formula a seguir:

$$
Y_{i,j} = 0,299R_{i,j} + 0,587G_{i,j} + 0,114B_{i,j}
$$
  
 
$$
Cb_{i,j} = -0,169R_{i,j} - 0,331G_{i,j} - 0,5B_{i,j}
$$
  
 
$$
Cr_{i,j} = 0,5R_{i,j} - 0,419G_{i,j} - 0,081B_{i,j}
$$

Figura 1.1 – Fórmula de conversão de *pixel* RGB para *pixel* YCbCr Fonte: Agostini, 2001.

Segundo Miano (1999), o modelo de cor YCbCr, a luminância representada pelo componente Y é a representação da *grayscale* (ou escala em tons de cinza) da imagem, o que faz com que este modelo seja compatível com modelos em preto e branco.

O processo de *downsampling* é um procedimento não obrigatório e aplicável apenas em imagens coloridas. O processo de compressão com perdas começa nesta etapa do padrão JPEG. Imagens que passam pelo procedimento de *downsampling* sofrem alterações e jamais são iguais as imagens originais. Estas perdas podem ser controladas e, com isso, podem se tornar imperceptíveis ao olho humano. O *downsampling* trabalha diretamente nos pontos de cores da imagem (Cb e Cr), onde a percepção do olho humano é menor em relação à luminância (Y), eliminando parte das informações dos componentes de cores da imagem. Um exemplo utilizado por Agostini e Bampi (2001) para o processo de *downsampling* é utilizar a relação de 4:1:1 ao invés de 1:1:1 para os componentes de luminância e crominância. Utilizando esta relação, têm-se 4 componentes de luminância (Y) para cada 1 componente de crominância de cada cor (Cb e Cr). Sendo assim, para cada 4 informações Y, tem-se 1 Cb e 1 Cr. Descrevendo esta alteração em dados, na relação 1:1:1 (antes do *downsampling*) utilizando uma fração de imagem de 4 pixels, contendo 8 bits para cada componente de cor (1x8:1x8:1x8), como resultado são obtidos 24 bits, que multiplicados pelo número de pixels da fração da imagem, resultam em 96 bits. Ao aplicar o *downsampling* será utilizada a proporção de 4:1:1, tem-se um total de 4 x 8 bits para as 4 informações Y somadas com 1 x 8 bits de Cb e 1 x 8 bits de Cr, totalizando em 48 bits os 4 pixels da imagem após o *downsampling*. A compressão, nesta proporção, gera uma redução de 50% no tamanho da imagem.

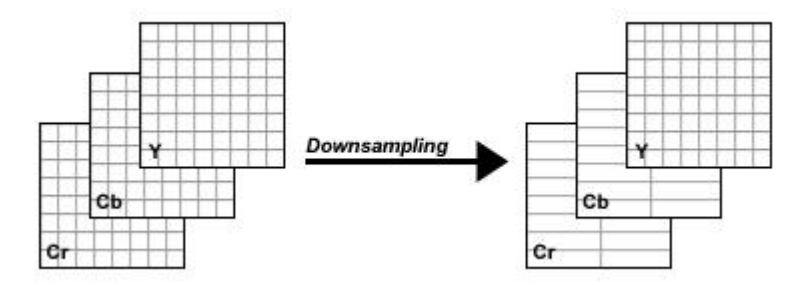

Figura 1.2 – Matrizes de YCbCr antes e depois do *Downsampling* Fonte: Agostini, 2001.

É chamado de Transformação Discreta do Coseno em duas dimensões, o processo de conversão de dados de um domínio espacial para um domínio de freqüência. O objetivo desta transformação é preparar os dados para o próximo passo da compressão, a quantização. Para que ocorra este procedimento, a imagem deve ser dividida em matrizes de duas dimensões, contendo 8 x 8 *pixels*. Para a diminuição da complexidade dos cálculos da DCT 2-D, são efetuados cálculos de DCT 1-D para cada uma das duas dimensões da matriz. Existem vários algoritmos utilizados para efetuar o cálculo em uma dimensão, e conforme Agostini (2002), o mais rápido é chamado de Arai.

Segundo Wallace (1991), a quantização tem o objetivo de descartar informações que não têm valor visual significativo. Agostini (2002) diz que após executados os passos da DCT 2-D, as informações provindas de freqüências mais elevadas são atenuadas ou removidas pela quantização. O objetivo deste passo é aplicar uma divisão inteira dos coeficientes da DCT 2-D por uma constante, chamada constante de quantização, arredondando o resultado sempre para um número inteiro menor. Esta divisão tem a intenção de aumentar o número de freqüências reduzidas a zero, assim, removendo as freqüências que não interferem na imagem. As constantes de quantização são armazenadas em matrizes de 8x8. Estas matrizes são chamadas de tabelas de quantização. Para imagens coloridas, são utilizadas duas tabelas de quantização, uma para a luminância (Y), e outra para a crominância (Cb e Cr). Estas tabelas são adicionadas ao arquivo JPEG comprimido, para que as informações possam ser remontadas na descompressão.

A Codificação de entropia é o passo responsável pela aplicação da compressão, utilizando várias técnicas de compressão em conjunto. Dois exemplos de técnicas utilizadas são *Huffman* e *Run-Length Encoding* (RLE). (AGOSTINI, 2002).

## **1.1.3 Graphics Interchange Format (GIF)**

Segundo Miano (1999), o formato GIF (*Graphics Interchange Format*) também é um padrão bastante difundido e utilizado. O GIF possui muitas características que fazem com que ele seja diferente dos outros formatos. Por exemplo, o formato armazena apenas imagens com até 256 cores em RGB ou imagens em tons de cinza. Outro exemplo de diferencial do GIF é a utilização de um mapa de cores, que é um índice onde se encontram todas as cores presentes na imagem. O formato permite que se escolha uma cor específica da imagem a ser utilizada como transparente, e também permite que se escolha uma cor para ser o plano de fundo.

A publicação do padrão GIF foi feita em 1987, pela CompuServe, apresentando as características da sua primeira versão, chamada de GIF87a. Em seguida, foi lançada a sua segunda versão chamada GIF89a, que além de ser compatível com outra versão, trazia muitas melhoras ao padrão do formato, como a possibilidade de adicionar mais de uma imagem no arquivo, possibilitando a criação de animações mais simples. Outra adição de melhoria foi a possibilidade de adicionar uma cor definida como plano de fundo da imagem, para que não fossem ocupados tantos pixels com a mesma cor, e assim, economizando no tamanho do arquivo da imagem. (CompuServe, 1987)

De acordo com Miano (1999), o formato GIF também possui na sua estrutura de arquivo um bloco chamado de *Global Color Table* ou tabela global de cores. Esta tabela contém um *array* com todos os índices de cores utilizados de forma genérica. Por possibilitar a existência de múltiplas imagens em um único arquivo, o GIF tem também a possibilidade de configurar uma *Local Color Table* (tabela de cores local) para cada imagem. A existência ou não desta tabela é definida por uma *flag* no cabeçalho de cada bloco de imagem do arquivo. Caso a imagem não possua uma *Local Color Table*, automaticamente, ela utiliza a *Global Color Table*.

A estrutura do arquivo contém um bloco chamado *Graphic Control Extension*, que guarda algumas infomações referentes à configuração do arquivo. Entre elas está a *flag* que indica se existe ou não uma cor que deve ficar transparente, juntamente com o índice da cor que deve ser transparente.

Arquivos no formato GIF têm por padrão serem armazenados do topo para a base, da esquerda para a direita. O cabeçalho da imagem possui uma *flag* chamada de *Interlace* na qual habilita o modo entrelaçado de armazenamento da imagem. Este modo faz com que a imagem seja guardada no bloco de dados da imagem com um algoritmo de mesma função do *Progressive JPEG*, fazendo com que a pré-visualização do seu conteúdo já traga a imagem em uma qualidade baixa, e conforme os dados são recebidos e interpretados, pixels são adicionados e a qualidade da imagem aumenta.

O algoritmo de compressão do formato de arquivos GIF é o LZW (*Lempel-Ziv* & *Welsh*), método conhecido como *Dictionary-Based Compression Scheme*, ou sistema de compressão baseado em dicionário, que é abordado no item 1.2.2.

#### **1.1.4 Portable Network Graphics (PNG)**

Segundo Boutell et. al. (1997), o *Portable Network Graphics* é um padrão de arquivo relativamente novo. Foi desenvolvida em um curto período de tempo de um ano e meio, tendo sua publicação liberada em dezembro de 1996. O padrão foi desenvolvido para um melhor desempenho em aplicações online. Suporta padrões de *RGB Triple* (utilizado no padrão *Bitmap*), *Indexed-Color* ou *Color Pallete* (como o GIF), *Grayscale*, *Truecolor* e suporta também canal *alpha*. O PNG é um padrão de arquivos que praticamente foi desenvolvido para substituir o GIF, por ser livre de patentes. Os espaços de cores *Grayscale* e RGB são os espaços suportados neste formato.

O canal *alpha* é a representação da transparência. É suportado no modo *Grayscale* e no modo RGB. Este recurso pode ser aplicado em imagens que possuem 8 e 16 bits por canal de cor. Este canal de transparência utiliza a mesma faixa de bits utilizada para as cores (ou para a luminosidade, caso o arquivo seja comprimido no modo *Grayscale*).

Como o *Progressive JPEG* e o *Enterlaced GIF*, os dados das imagens PNG também podem ser gravados de forma a serem apresentados com exibição progressiva.

No padrão PNG, os arquivos são divididos em blocos seqüenciais chamados *chunks*. Os *chunks* padrões dos arquivos PNG são encontrados na definição do padrão PNG. O grupo que desenvolve este padrão de arquivo, *PNG Development Group*, também mantém uma lista de tipos de *chunks* públicos definidos. Existem também os *chunks* que são desenvolvidos de maneira privada e definidos por aplicações. Caso seja criado um *chunk* que possa ser de interesse ou uso geral, este pode ser submetido ao grupo que desenvolve, para que eles avaliem e publiquem na sua lista. Estes blocos são desenvolvidos e nomeados para que sejam feitos algoritmos de leitura para os mesmos em decodificadores de arquivos PNG. Assim, pelos nomes, os decodificadores podem pular ou ignorar blocos de tipos desconhecidos ou que são julgados como sem importância.

Para cada *chunk* são dados nomes únicos compostos por quatro letras provindas da tabela ASCII. São utilizados padrões de letras maiúsculas e minúsculas nos nomes para definir alguns aspectos. A primeira letra quando é maiúscula define que o bloco é crítico. A segunda letra define que o bloco é público. O terceiro caractere do nome é reservado, e deve ser encontrado sempre em letra maiúscula ou, do contrário, deve ser ignorado pelos decodificadores. O quarto caractere define se o *chunk* é ou não *Safe to Copy* ou, em outras palavras, se o bloco pode ser copiado de uma imagem fonte, e colocado em uma segunda imagem destino.

O bloco *header* do formato PNG é denominado IHDR *chunk*. Contém a altura e largura da imagem, a quantidade de bits utilizados por cada canal, o modo de armazenamento (*Grayscale*, *Pallete*, RGB, *Grayscale* com canal *Alpha*, RGB com canal *Alpha*), e se o arquivo encontra-se em formato entrelaçado.

Segundo Miano (1999), PLTE é o *chunk* que contém a *Color Pallete*. É utilizado de forma obrigatória em imagens que têm o modo *Pallete* definido no IHDR. Caso a imagem seja RGB ou RGB com canal *Alpha*, a imagem pode conter um bloco PLTE opcional, a ser usado caso a imagem necessite ser quantizada para 256 cores. Arquivos que utilizam o *Grayscale* não possuem PLTE nem de forma opcional, pois este padrão utiliza luminosidade, ao contrário da paleta de cores, que utiliza cores.

Os dados da imagem são comprimidos e encontrados em *chunks* chamados IDAT. Todos os blocos IDAT de um arquivo PNG devem ser consecutivos, não havendo nenhum outro *chunk* entre eles. Podem ser localizados em qualquer lugar do arquivo PNG entre o IHDR e o IEND (*chunk* de finalização do arquivo), exceto quando o arquivo contém *Color Pallete*. Quando isso ocorre, os blocos IDAT devem ser encontrados entre o PLTE e o IEND.

Existem outros *chunks* não críticos que são definidos pelo padrão. Um exemplo é o bloco bKGD, que contém a cor que deve ser utilizada de plano de fundo da imagem PNG. A informação contida neste chunk depende do modo do arquivo, definida no IHDR (*Grayscale*, RGB, etc).

Conforme Miano (1999), os blocos de dados IDAT são comprimidos utilizando o *Deflate Compression*, que são comprimidos e descomprimidos utilizando uma variante do processo de compressão chamado LZ77. Os algoritmos referentes a este processo são encontrados em uma biblioteca de nome ZLIB. O *Deflate*, também é utilizado no formato GZIP de compressão de arquivos, além de ser utilizado nos dados do PNG. Em conjunto com o *Deflate*, o PNG utiliza o algoritmo *Huffman*.

#### **1.1.5 Digital Imaging and Communications in Medicine (DICOM)**

O formato de arquivos DICOM (*Digital Imaging and Communications in Medicine*), desenvolvido pelo Colégio Americano de Radiologia (ACR) em conjunto com o NEMA (*National Electrical Manufacturers Association*) é um padrão de arquivo criado para a comunicação e troca de informações entre equipamentos digitais para diagnósticos médicos. As tomografias computadorizadas são exemplos de diagnósticos médicos que podem utilizar o formato de arquivo DICOM. O formato consiste na criação de um arquivo que pode conter informações diversas sobre os diagnósticos, de maneira a serem lidos e interpretados por outros equipamentos digitais sem a perda ou alteração de informação. Em outras palavras, o formato foi inventado para transferir informação médica entre dispositivos eletrônicos de forma padronizada. Dentre estas informações podem estar contidos dados sobre o paciente, informações sobre o aparelho no qual o exame foi feito, imagens referentes a diagnósticos, etc. (NEMA, 2000).

Segundo Santos (2003), o padrão é mais do que um formato para transferência de imagens médicas, pois suporta dados e informações relacionadas, serviços relacionados a comunicação, consulta de imagens em uma base de dados que será vista a seguir, dentre outros.

Os arquivos DICOM adotam o método de programação de orientação a objetos. Assim, cada informação referente a um objeto DICOM pode conter métodos relacionados a ela. Estes métodos ou funções em DICOM são chamados serviços. O conjunto do objeto de informação com o serviço é chamado de *Service Object Pair* (SOP) ou Paridade Serviço-Objeto. As informações dos SOPs são definidas em IODs (*Information Object Definition*), ou Definições de Objetos de Informação.

A seguir, algumas definições que são comumente utilizadas no padrão DICOM:

| Nome                       | Definição                                                    |
|----------------------------|--------------------------------------------------------------|
| <b>BASIC OFFSET TABLE</b>  | Tabela de ponteiros que indicam frames de uma imagem         |
|                            | encapsulada no arquivo, e que contém multi-frames.           |
| <b>CHARACTER</b>           | Grupo finito de caracteres que é considerado como necessário |
| <b>REPERTOIRE</b>          | para um determinado propósito, sem importar a codificação de |
|                            | caracteres do arquivo.                                       |
| <b>DATA ELEMENT</b>        | Dados referentes a elementos do arquivo (IODs codificados)   |
| <b>DATA ELEMENT TAG</b>    | Identificador numérico único do Data Element                 |
| <b>DATA ELEMENT TYPE</b>   | Utilizado para demarcar obrigatoriedade, obrigatoriedade sob |
|                            | condições ou opcional. Utilizado tanto para atributos de IOD |
|                            | quanto para atributos de SOP.                                |
| PIXEL CELL                 | Recipiente de informação de um único pixel                   |
| PIXEL DATA                 | Dados gráficos compostos por variáveis codificadas em Pixel  |
|                            | Data Element. Podem conter Data Elements descritivos com     |
|                            | informação sobre a imagem.                                   |
| PRIVATE DATA               | Data Element adicional definido pelo criador do arquivo      |
| <b>ELEMENT</b>             | DICOM para transmitir informações que não são definidas no   |
|                            | padrão do formato do arquivo.                                |
| STANDARD DATA              | Elemento definido no padrão DICOM e encontrado no            |
| <b>ELEMENT</b>             | dicionário de dados de elementos do formato.                 |
| <b>VALUE</b>               | Componente do Value Field, que pode ser composto por um      |
|                            | ou mais Values.                                              |
| <b>VALUE FIELD</b>         | Campo que contém um ou mais valores do Data Element.         |
| <b>VALUE LENGTH</b>        | Campo que contém o comprimento do Value Field.               |
| <b>VALUE MULTIPLICITY</b>  | Especifica o número de valores contidos no Value Field.      |
| (VM)                       |                                                              |
| <b>VALUE</b>               | Especifica os tipos e formatos dos dados do Value Field.     |
| <b>REPRESENTATION (VR)</b> |                                                              |
| <b>VALUE</b>               | Local de armazenamento dos dados codificados do Value        |
| <b>REPRESENTATION</b>      | Field com VR explícito no Data Element.                      |
| <b>FIELD</b>               |                                                              |

Tabela 2.1 – Elementos da estrutura de arquivos DICOM.

Fonte: NEMA, 2000.

Conforme já mencionado anteriormente, o formato de arquivos DICOM não é um formato desenvolvido para arquivos de imagem. Este padrão foi desenvolvido como metodologia para comunicação entre equipamentos. Além de conter informações referentes a imagens, ele também contém informações técnicas referentes ao conteúdo do arquivo.

Conforme o documento P.S.3.5 – 2000 (página 42) do NEMA, a propriedade *Transfer Syntax* é responsável pelas regras de definições de compressão de imagens contidas nos arquivos de formato DICOM. O formato contém duas maneiras de armazenamento de

arquivos de imagem. A primeira forma é a nativa, e a segunda é a encapsulada, que utiliza padrões definidos fora do formato DICOM. Em arquivos que contém imagem no formato nativo, os dados da imagem são trazidos em *Pixel Cells*. Para dados encapsulados, são suportados tanto arquivos com um único *frame* quanto arquivos com mais de um *frame*. Através do modo de encapsulamento, o DICOM provê um suporte ao formato JPEG, podendo a imagem utilizar o algoritmo do *Lossless JPEG Compression*, *Lossy JPEG Compression* ou *JPEG-LS Lossy (Near-Lossless) Compression*. O padrão também provê suporte a imagens codificadas com compressão RLE. A seguir, na tabela 2.2 a descrição dos padrões e seus *Transfer Syntax UID*.

| Transfer Syntax UID    | Descrição                                      |
|------------------------|------------------------------------------------|
| 1.2.840.10008.1.2      | Implicit VR Little Endian                      |
| 1.2.840.10008.1.2.1    | Explicit VR Little Endian                      |
| 1.2.840.10008.1.2.2    | Explicit VR Big Endian                         |
| 1.2.840.10008.1.2.4.50 | Lossy JPEG Image Compression for 8-bit images  |
| 1.2.840.10008.1.2.4.51 | Lossy JPEG Image Compression for 12-bit images |
| 1.2.840.10008.1.2.4.70 | Lossless JPEG Image Compression                |
| 1.2.840.10008.1.2.4.80 | <b>JPEG-LS</b> Lossless                        |
| 1.2.840.10008.1.2.4.90 | <b>JPEG 2000 Lossless</b>                      |
| 1.2.840.10008.1.2.4.91 | <b>JPEG 2000</b>                               |
| 1.2.840.10008.1.2.5    | <b>RLE</b> Lossless                            |

Tabela 2.2 –*Transfer Syntax* de compressão de imagens em DICOM.

Fonte: NEMA, 2000.

A extração dos dados do paciente e das imagens contidas nos arquivos DICOM é feita através da identificação dos elementos de informação que o arquivo contém. Estes elementos, chamados de *Data Elements*, são agrupados e numerados através de uma etiqueta (*tag*) contendo o número do grupo e o número do elemento. A utilização da *tag* fornece a identificação das informações contidas em cada elemento. A tabela 2.3 à seguir apresenta a descrição de alguns elementos de informação contidos em arquivos do padrão DICOM.

| Data Element Tag | Descrição                       |
|------------------|---------------------------------|
| 0002 0000        | File Meta Elements Group Len    |
| 0002 0001        | File Meta Info Version          |
| 0002 0010        | Transfer Syntax UID             |
| 0008 0000        | <b>Identifying Group Length</b> |
| 0008 0060        | Modality                        |
| 0008 0070        | Manufacturer                    |
| 0018 0000        | <b>Acquisition Group Length</b> |
| 0018 0050        | <b>Slice Tickness</b>           |

Tabela 2.3 –*Tags* relevantes para extração de dados e imagens de arquivos DICOM

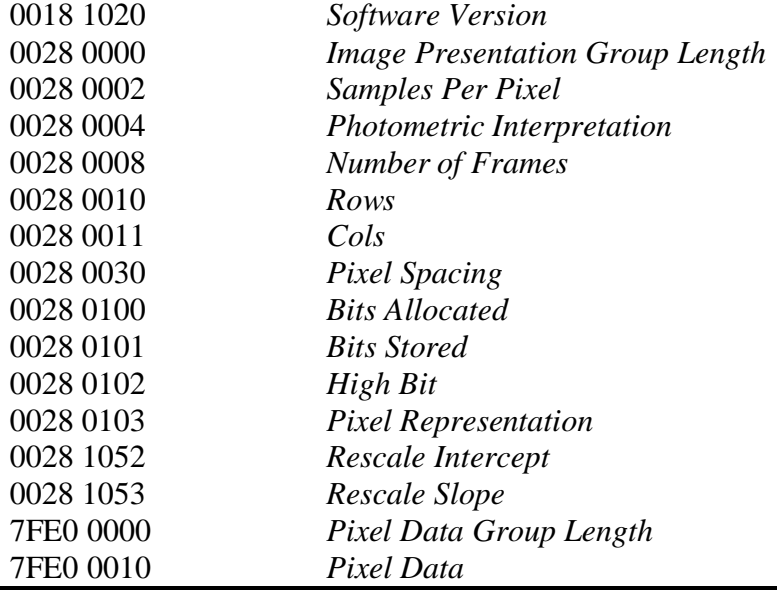

Fonte: Chris Rorden.

## **1.2 Algoritmos de Compressão**

Neste item são abordados os algoritmos de compressão de imagens utilizados nos formatos de arquivos estudados no item 1.1. O estudo destes algoritmos facilitará o entendimento das operações a serem realizadas, quando do desenvolvimento do protótipo.

## **1.2.1 Algoritmo** *Run-Length Encoding* **(RLE)**

De acordo com Fridrich et al. (2004), o algoritmo de compressão *Run-Length Encoding* caracteriza-se por substituir seqüências de caracteres repetidos por dados que contém a quantidade da repetição do caractere, seguida pela informação que refere o caractere replicado. Este algoritmo é utilizado em bitmaps que contém mais de 256 cores.

Miano (1999) explica que o algoritmo de compressão RLE aplica-se em imagens de formato Bitmap, utilizando 4 ou 8 *bits* por *pixel*. A primeira utilizará RLE4 se o atributo "compressão" da estrutura de cabeçalho *BitmapInfoHeader* conter o valor 2 (que equivale ao tipo de compressão RLE4). A segunda utilizará RLE8 caso seu atributo "compressão" contenha o valor 1 (indicando compressão RLE8). As compressões não podem ser utilizadas por imagens com outros padrões de *bits* por *pixel*.

Segundo Fridrich et al. (2004), a forma de decodificação é bastante simples. São cinco as principais regras que definem o funcionamento do algoritmo de descompressão. Para a codificação dos dados, cada dado contido no corpo da estrutura deve ser interpretado. Por exemplo: *n* B, onde o *byte* é repetido por *n* vezes quando *n* for maior que 0. Se *n* for igual a zero, devem ser aplicadas as demais regras. Ao capturar um dado onde o *n* é 0, e o segundo *byte* também é 0, o dado deve ser interpretado como EOL (*End of Line*). Caso *n* seja 0 e o segundo *byte* seja 1, a informação recebida é de EOB (*End of Bitmap*). Ao receber 02, o decodificador deve esperar para receber mais dois dados referentes às posições *x* e *y*, que completam a regra *Delta*. Esta regra indica que o ponteiro deve ser movido *x pixels* para a direita e *y pixels* para baixo.

Quando o segundo *byte* for igual ou maior que o número 3, o decodificador utiliza a regra intitulada Modo Absoluto, a qual o segundo número apontará a quantidade de dados que seguirão, fazendo referência a dados únicos, que não repetem mais de uma vez. Este modo é utilizado para economizar tamanho. Por exemplo, se forem dados referentes a três *pixels* de cores diferentes, o modo absoluto é ativado, para que não haja a necessidade de referenciar o *n* sendo 1. Neste exemplo, economiza-se as posições do *n* = 1 em 3 vezes apenas, mas se for comparada em arquivos grandes, a redução de informação é considerável. Devido ao emprego ou não desta regra, os algoritmos compactadores de RLE podem gerar arquivos com diferentes tamanhos e contendo a mesma informação.

A imagem a seguir representa a codificação do RLE sendo utilizada por algoritmos com e sem o emprego do modo absoluto.

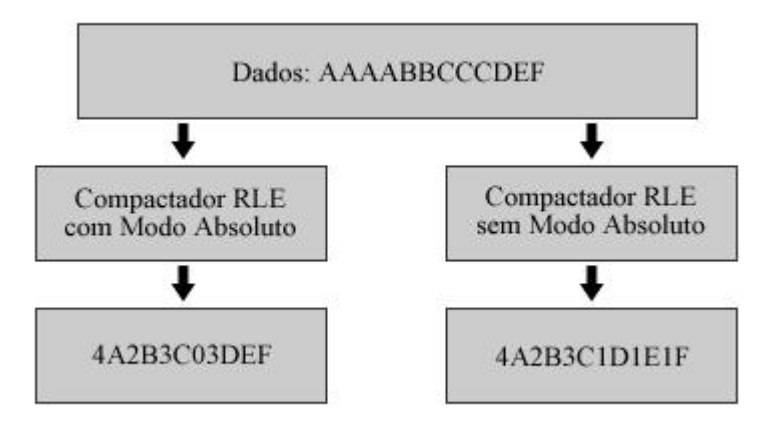

Figura 2.1 – Codificação de Run-Length Encoding Fonte: Friedrich, 2004.

### **1.2.2 Algoritmo Lempel-Ziv & Welch (LZW)**

Segundo Nelson (1989), a versão do algoritmo LZW é baseada nos algoritmos LZ77 e LZ78, que foram publicados respectivamente em 1977 e 1978, ambos por Abraham Lempel e Jacob Ziv. Mais tarde, Terry Welch aplicou refinamentos ao algoritmo, publicando o LZW em 1984.

O algoritmo LZW baseia sua compressão em um dicionário de termos. Seu objetivo é tentar retornar o máximo de índices possíveis referentes a termos já conhecidos no dicionário. Este dicionário inicialmente já vem preenchido com os caracteres básicos. Por exemplo, quando utilizados caracteres de 8 *bits*, os primeiros 256 caracteres são por padrão adicionados ao dicionário, ocupando a posição de 0 a 255. Entre a posição 256 e a posição final do dicionário, são adicionados termos existentes nos dados de entrada do algoritmo.

O algoritmo consiste em sempre adicionar palavras novas ao dicionário, fazendo com que blocos de informação tornem-se referências de termos do dicionário. Novos termos são constantemente adicionados ao dicionário para que sempre exista um aumento do número de termos conhecidos e uma diminuição de caracteres a serem repetidos. A rotina de captura de termos e de compressão pode ser entendida pela figura 2.2 a seguir.

```
CODE:1. STRING = get input character
 2. WHILE there are still input characters DO
        CHARACTER = get input character
 3.
 4.IF STRING+CHARACTER is in the string table then
            STRING = STRING + character5.
 6.
        ELSE
 7.
            output the code for STRING
 8.
            add STRING+CHARACTER to the string table
 9.
            STRING = CHARACTER
10.
        END of IF
11. END of WHILE
12. output the code for STRING
```
Figura 2.2 – Exemplo de rotina de compressão LZW Fonte: Nelson, 1989.

O algoritmo de descompressão usado no LZW utiliza dados provindos da compressão do primeiro algoritmo, para recriar os dados exatamente iguais. Dois dos fatores que fazem com que a compressão LZW seja bastante eficiente são o fato de não haver perda de dados e a inteligência do algoritmo em não necessitar enviar a tabela de termos (dicionário) para a descompressão. Esta tabela pode ser recriada exatamente como foi criada na compressão. Essa possibilidade existe por sempre retornar palavras e caracteres já utilizados anteriormente. Com isso, o tamanho do arquivo acaba sendo preenchido com uma maior quantidade de informações realmente pertencentes ao arquivo, e não com metadados utilizados na compressão, como tabelas de dicionário.

| CODE: |                                                   |
|-------|---------------------------------------------------|
|       | 1. Read OLD CODE                                  |
|       | 2. output OLD CODE                                |
|       | 3. WHILE there are still input characters DO      |
| 4.    | Read NEW CODE                                     |
|       | 5. STRING = get translation of NEW CODE           |
|       | 6. output STRING                                  |
|       | 7. CHARACTER = first character in STRING          |
| 8.    | add OLD CODE + CHARACTER to the translation table |
| 9.    | OLD CODE = NEW CODE                               |
| 10.   | END of WHILE                                      |

Figura 2.3 – Exemplo de rotina de descompressão LZW Fonte: Nelson, 1989.

O algoritmo de descompressão deve remontar a tabela de termos ao longo do seu processo. A tabela recriada neste segundo momento acaba sendo exatamente igual à tabela de termos do algoritmo de compressão, incluindo os primeiros caracteres fixos contendo o conjunto de caracteres utilizados na compressão (no caso os primeiros 256 caracteres).

O algoritmo de descompressão apresentado na figura 2.3 demonstra uma idéia de como deve funcionar a retirada das informações do conteúdo compactado. Porém, se for implementado com exato algoritmo, o programa de descompactação pode encontrar problemas na montagem do dicionário por causa de exceções. A seguir, na figura 2.4 é apresentada uma estrutura de algoritmo mais complexa para a resolução dos problemas encontrados na implementação do processo de descompactação LZW simples.

> $CODE:$ 1. Read OLD CODE 2. output OLD CODE 3. CHARACTER = OLD\_CODE 4. WHILE there are still input characters DO  $5.$ Read NEW CODE IF NEW CODE is not in the translation table THEN 6.  $7.$ STRING = get translation of OLD CODE STRING = STRING+CHARACTER  $8.$  $9.1$ **ELSE** 10. STRING = get translation of NEW CODE 11. END of IF  $12.$ output STRING CHARACTER = first character in STRING 13. 14. add OLD CODE + CHARACTER to the translation table OLD CODE = NEW CODE 15. 16. END of WHILE

Figura 2.4 – Exemplo de rotina mais robusta de descompressão LZW Fonte: Nelson, 1989.

Segundo Nelson (1989), é difícil de caracterizar os resultados de uma técnica de compressão. Sua eficiência nos resultados depende de diversos fatores. A utilização do algoritmo de compressão LZW funciona quando utilizada para textos, tendo expectativa de comprimir o conteúdo em 50% ou mais. Já a compressão de dados binários pode ou não trazer resultados não tão eficazes.

## **1.2.3 Algoritmo** *Huffman Coding*

Segundo Miano (1999), este algoritmo foi inventado em 1952 por David A. Huffman. O *Huffman Coding* tem suas técnicas utilizadas nos padrões de arquivos de imagem JPEG e PNG. Sua base está na medida de freqüência de utilização dos caracteres. A utilização da referência da posição dos caracteres ao invés de utilizar os mesmos, faz com que o número de bytes utilizados na referência seja dinâmico, enquanto que caracteres em ASCII, por exemplo, contém um tamanho padrão de *bytes* pré-definido. Em outras palavras, caracteres do conjunto ASCII têm a mesma quantidade de *bytes*, mesmo que não necessitem da sua utilização por completo. Já as referências à determinadas posições de tabela não têm sua largura variável. Sendo assim, os números que apontam para as primeiras posições contendo apenas um caracter numérico, terão a utilização de menos *bits* do que os que apontam para uma posição de número maior. Espera-se que o número de *bits* economizados na apresentação dos códigos dos elementos mais freqüentes em uma informação seja maior do que o déficit de *bits* dos caracteres menos freqüentes e que possuam uma maior quantidade de *bits* para sua representação.

A idéia de classificar as letras por freqüência foi utilizada na criação do Código Morse, onde as letras mais freqüentes têm seus códigos mais curtos. Conforme Miano (1999), o *Huffman Coding* é a melhor técnica para se gerar códigos com tamanhos variáveis para símbolos.

Para sua execução, é criada uma árvore binária onde são colocados de baixo para cima, os símbolos de maior freqüência. É importante ressaltar que ao trabalhar com a árvore binária, o algoritmo de *Huffman* acaba gerando códigos binários.

A codificação inicia com todos os elementos e suas respectivas freqüências em uma fila e nenhum nodo. A construção desta árvore é feita dentro de uma estrutura de repetição que verifica o término dos elementos da fila. Enquanto existem elementos na fila, são executados quatro passos. O primeiro passo é localizar os dois valores ou nodos com a menor freqüência para removê-los da fila. O segundo passo é a criação de um novo nodo, que recebe os dois valores selecionados no passo anterior. O terceiro passo é colocar como freqüência do nodo a soma das freqüências dos seus filhos (adicionados no passo 2). E, por último, o nodo criado é adicionado à fila novamente, utilizando a freqüência que lhe foi atribuída.

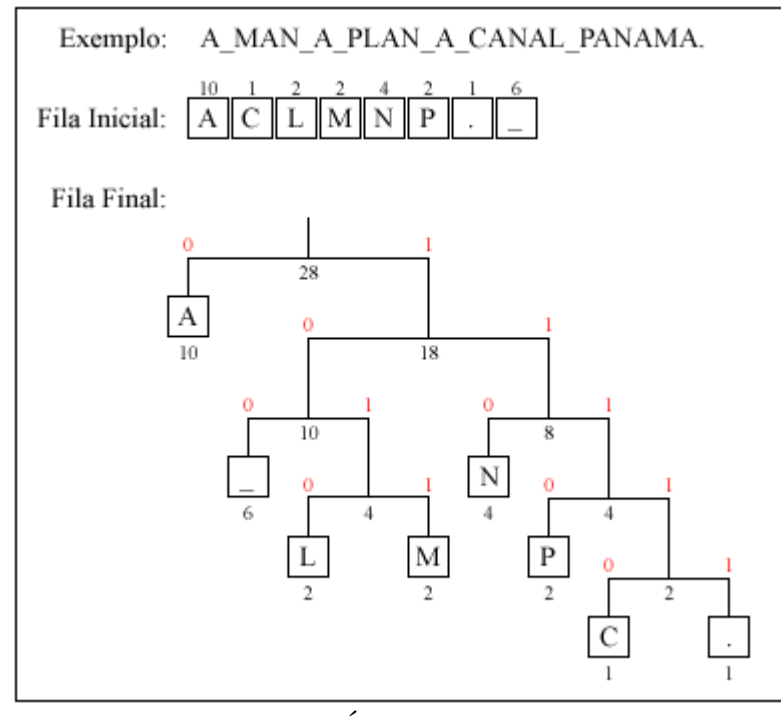

Figura 3.1 – Exemplo de Árvore binária de *Huffman Coding* Fonte: Miano, 1999.

Após criada toda a árvore binária, são adicionados os *bits* 0 e 1 a cada símbolo da árvore. A representação de cada símbolo é dada pelo caminho a ser percorrido na árvore, da raiz até o símbolo. A seguir, a tabela com a relação de símbolos utilizados no exemplo da figura 3.1 e suas respectivas propriedades geradas pelo *Huffman Coding*.

| Valor | Código Huffman | Tamanho | Frequência | Bits utilizados |
|-------|----------------|---------|------------|-----------------|
| A     |                |         |            | 10              |
|       | 11110          |         |            |                 |
|       | 1010           |         |            |                 |
| M     | 1011           |         |            |                 |
| N     | 110            |         |            | 12              |
| P     | 1110           |         |            |                 |
|       | 100            |         | n          | 18              |
|       | 11111          |         |            |                 |
|       |                |         |            | Total: 74 bits  |

Tabela 3.1 – Códigos Huffman para os símbolos exibidos no exemplo da figura 3.1.

Fonte: Miano, 1999.

Existe um aspecto que faz com que os códigos gerados pelo algoritmo possam depender da implementação do seu algoritmo. O posicionamento de símbolos que aparecem com a mesma freqüência não tem uma definição específica. Isso faz com que a regra de posicionamento seja definida e implementada ao se programar o algoritmo.

### **1.2.4 Algoritmo** *Deflate*

Segundo Deutsch (1996), o algoritmo de compressão chamado de *Deflate* é uma combinação do algoritmo LZ77 com *Huffman Coding*. O conjunto de dados a serem comprimidos utilizando *Deflate* é separado em blocos sucessivos de dados de entrada. Cada bloco tem seu conteúdo comprimido com LZ77 e *Huffman Coding*. Cada bloco de informação contém sua própria árvore binária, independente do restante das informações. Já a compressão LZ77 aplicada ao bloco pode utilizar termos já utilizados em um bloco anterior, e que ocorrem dentro da condição de se encontrar a uma posição a menos de 32 *Kbytes* de distância.

Cada bloco comprimido contém a sua árvore binária criada através do *Huffman Coding* com os seus códigos referentes à informação do bloco, e uma segunda área contendo dados comprimidos em LZ77. A área de conteúdo comprimido é composta por elementos de dois tipos, conforme o algoritmo utilizado. São eles, *bytes* literais contendo termos não repetidos anteriormente, e ponteiros para termos encontrados anteriores a menos de 32kb atrás. Os ponteiros pares de informação que contém o tamanho do termo e o início de onde o termo se encontra.

Segundo Soares et al. (1999), o *header* de cada bloco de dados comprimido utilizando o algoritmo *Deflate* contém duas informações. A primeira é uma *flag* que indica se o bloco é o último bloco do arquivo, e a segunda indica o tipo de compressão. Os modos de compressão para o *Deflate* são três. O representado pelos *bits* 00 que significa sem compressão, o de *bits* 01, compressão LZ77 com *Huffman* estático e 10 que representa a compressão LZ77 com *Huffman* semi-adaptativo. A diferença entre os dois tipos está na tabela de códigos *Huffman*, onde no modelo estático se tem apenas uma tabela geral para todos os blocos comprimidos, enquanto na segunda, é enviada a tabela de códigos *Huffman* para cada bloco que é comprimido utilizando este algoritmo.

Segundo Soares et. al. (1999), na utilização do *Huffman* para o *Deflate* são necessárias algumas variações no algoritmo. Isso ocorre pelo fato de um mesmo conjunto de símbolos poder originar árvores de *Huffman* diferentes. Assim, para evitar a ambigüidade das árvores de *Huffman*, são aplicadas duas restrições ao algoritmo. Os códigos contendo o mesmo comprimento precedem lexicograficamente códigos que contenham o comprimento

37

maior. Um exemplo é o código 10, que precede 110, que precede 1110. A segunda regra é baseada na ordem dos códigos com mesmo comprimento. A regra aplica a ordenação destes códigos de acordo com a ordenação dos símbolos os quais eles codificam.

Além de arquivos de imagens no formato PNG, o *Deflate* é utilizado em arquivos comprimidos com GZip. (Soares et. al., 1999)

A partir do conhecimento adquirido sobre tipos de imagens e algoritmos de compressão, foi realizada uma pesquisa sobre sistemas conversores e aplicativos que implementam rotinas de conversão. Informações sobre os mesmos serão apresentadas no próximo capítulo.

## 2 CONVERSORES

Este capítulo tem como objetivo apresentar sistemas conversores de imagens existentes no mercado. São apresentados, em uma primeira etapa, alguns dos softwares que fazem estas conversões. No segundo tópico deste capítulo, são apresentadas bibliotecas de programação utilizadas para conversão de imagens.

A importância do conhecimento gerado pelo estudo feito a partir deste capítulo está na pesquisa de *benchmark,* na qual são estudadas as melhores aplicações e práticas referentes à conversão de imagens, tanto em softwares, quanto em *frameworks*, bibliotecas de programação e em trabalhos semelhantes a este.

### **2.1 Softwares de conversão de imagens**

No mercado existem muitos softwares que provêem soluções para os problemas de conversão de arquivos de imagens. Alguns têm o objetivo específico de converter imagens, enquanto que outros têm seus objetivos focados na edição de imagem, mas possuem esta solução como característica adicional. Softwares específicos para edição de imagens como Adobe Photoshop, Adobe Fireworks e GIMP são exemplos que tem esta característica como ferramenta adicional. Como software de objetivo específico de conversão de imagens, podem ser citados o Image Converter Plus e o 36 Image Converter.

Os programas de edição de imagens têm seu foco em profissionais da área de design. Alguns direcionados à manipulação de fotografia, como o Photoshop e GIMP, e outros com ideais voltados à criação e produção de material gráfico, como o Fireworks.

### **2.1.1 Adobe Photoshop CS3**

O Adobe Photoshop CS3 é tido como referência se tratando de programas de manipulação de imagem. Possui um formato de arquivo específico que utiliza a extensão PSD para armazenar os arquivos-fonte das criações feitas pelo aplicativo. O conteúdo dos arquivos desta extensão contém informações organizadas da mesma maneira a qual foram geradas na aplicação, permitindo que sejam alteradas, copiadas, etc. A estrutura deste arquivo permite que conteúdos gráficos sejam criados a partir de camadas.

Apesar de conter uma extensão de arquivo própria, o software tem como propriedade a possibilidade de abrir imagens de diversos formatos, entre eles os formatos JPEG, GIF, PNG, TIFF e BMP, conforme a figura 4.1 a seguir.

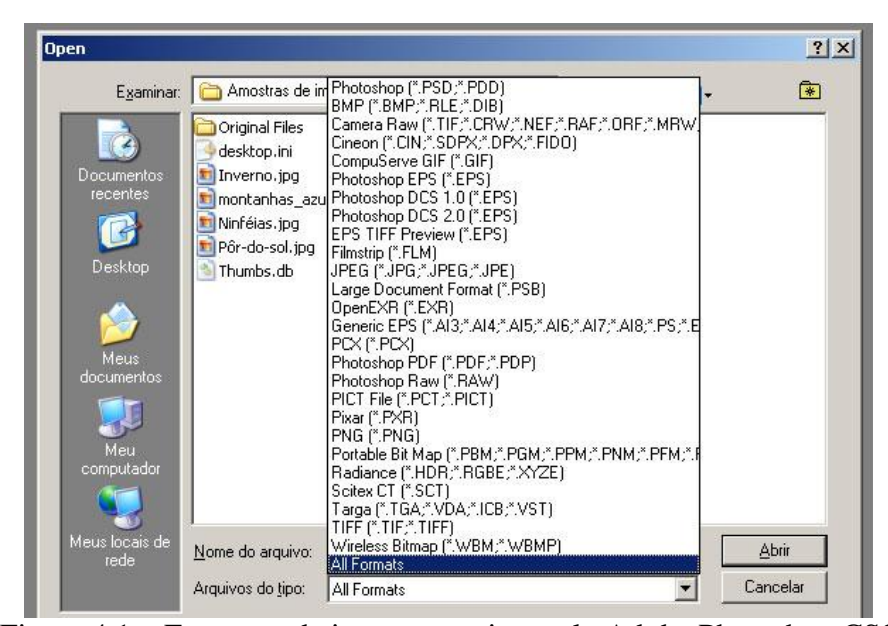

Figura 4.1 – Formatos de imagens aceitos pelo Adobe Photoshop CS3 Fonte: Adobe Photoshop, 2007.

Referente à conversão de imagens, o Photoshop possui três maneiras diferentes de converter imagens. Como modo mais normal de se proceder, os arquivos de extensões legíveis pelo software podem ser abertos e salvos em outras extensões conforme é apresentado na figura 4.2.

| Nome do arquivo:      | Untitled-1.jpg                                                                                                    | Salvar   |
|-----------------------|----------------------------------------------------------------------------------------------------|----------|
| Format:               | (JPEG (*.JPG;*.JPEG;*.JPE)                                                                                                    | Cancelar |
| Save Options<br>Save: | Photoshop (*.PSD;*.PDD)<br>BMP (".BMP;".RLE;".DIB)<br>CompuServe GIF (*.GIF)<br>Photoshop EPS (".EPS)<br>Photoshop DCS 1.0 (".EPS)<br>Photoshop DCS 2.0 (".EPS)                                    |          |
| Color:                | UPEG (*JPG:*JPEG:*JPE)<br>Large Document Format (".PSB)<br>PCX (*.PCX)<br>Photoshop PDF (",PDF;",PDP)<br>Photoshop Raw (".RAW)                                                                     |          |
| $\nabla$ Thumbnail    | [PICT File (*.PCT;*.PICT)<br>Pixar (*.PXR)<br>PNG (".PNG)<br>Portable Bit Map (".PBM;".PGM;".PPM;".PNM;".PFM;".PAM)<br>Scitex CT (*.SCT)<br>Targa (".TGA;".VDA;".ICB;".VST)<br>TIFF (*.TIF:*.TIFF) |          |

Figura 4.2 – Formatos de imagens aceitos para exportação pelo Adobe Photoshop CS3 Fonte: Adobe Photoshop, 2007.

O comando *Save for Web & Devices*, encontrado no menu *File* do software é a segunda alternativa, bastante utilizada para exportar arquivos de imagens em formatos diferentes. Informações referentes à estrutura de arquivos e propriedades de compactação podem ser configuradas neste modo. Este modo de salvar os arquivos permite que sejam escolhidos alguns formatos como GIF, PNG e JPG. Propriedades como qualidade da compressão, paleta de cores e transparência, além de outras, também podem ser manipuladas nesta forma de exportar, conforme é apresentado na imagem a seguir.

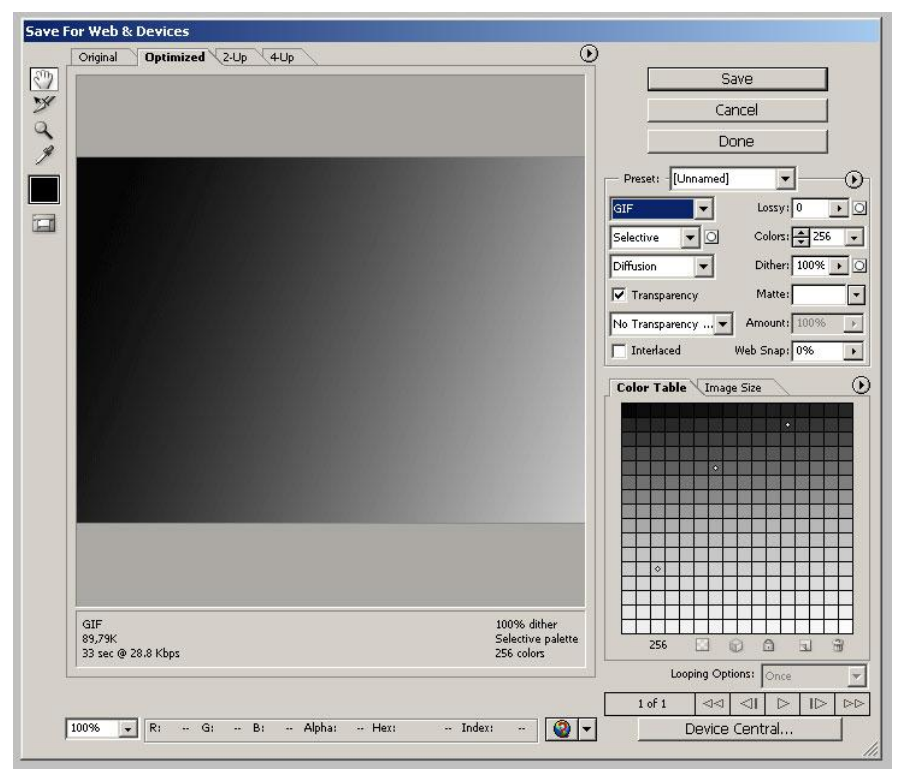

Figura 4.3 – Tela de *Save for Web & Devices*, Adobe Photoshop CS3 Fonte: Adobe Photoshop, 2007.

#### **2.1.2 Adobe Fireworks CS3**

O software Fireworks foi desenvolvido pela empresa Macromedia, que dominava o mercado de produção de softwares voltados ao desenvolvimento para a web. A suíte de softwares de desenvolvimento com foco em internet da Macromedia, além do Fireworks, contava com o software Flash para animações e interatividade, e com o software Dreamweaver, ambiente completo de desenvolvimento para programadores. Em 2006 a Adobe Systems Incorporated fez a aquisição da empresa Macromedia Inc. Sendo assim, estes e os demais programas da Macromedia Inc. passaram a pertencer à lista de produtos da Adobe Systems Incorporated. Com esta mudança, alguns produtos como o Macromedia Freehand deixaram de ser aperfeiçoados, e outros como o Fireworks, continuaram tendo apenas o nome do seu pacote, que antes era intitulado Macromedia Studio, passando a se chamar Adobe Creative Suite.

Conforme Adobe Systems Incorporated (2008), o principal objetivo deste aplicativo é prover aos seus usuários um ambiente propício para um rápido desenvolvimento de interfaces para websites e aplicações.

Ao contrário do Adobe Photoshop, o Adobe Fireworks não possui uma extensão de arquivos própria. Utiliza o padrão de arquivos de imagem PNG que, conforme visto no tópico 1.1.4, é composto por blocos de arquivos chamados de *chunks*. Estes blocos podem ser personalizados pelos programas, que acabam tendo um arquivo de imagem padrão, mas com propriedades específicas.

Além dos padrões de arquivos PNG, o Fireworks também suporta os outros formatos mais comuns de imagem como JPEG, GIF e Bitmap. Possui a opção de salvar suas imagens nestes formatos e outros formatos de arquivos de imagem. Além do modelo padrão de conversão baseado em salvar os arquivos, o Fireworks possui uma ferramenta chamada *Optimize*, que possibilita uma configuração a fundo em formatos de arquivos para exportar imagens ou segmentos de imagens. A seguir, na figura 4.4, é apresentada uma demonstração de configuração de paleta de cores e de propriedades do padrão de arquivos GIF.

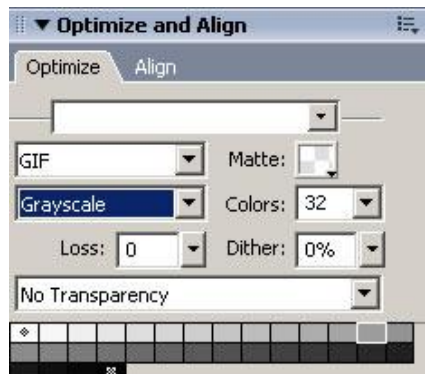

Figura 4.4 – Ferramenta *Optimize* do Adobe Fireworks Fonte: Adobe Fireworks, 2007.

O Fireworks também permite fazer *scripts* de processos em lote, ou *Batch Process*. Estes scripts são formas pré-programadas de aplicar configurações a conjuntos de imagens, para facilitar certos tipos de trabalhos. Junto com a funcionabilidade do *Batch Process*, existe a possibilidade de exportar estas imagens selecionadas para outros padrões de arquivos. A imagem a seguir apresenta o formulário de configuração do processo em lote do Fireworks.

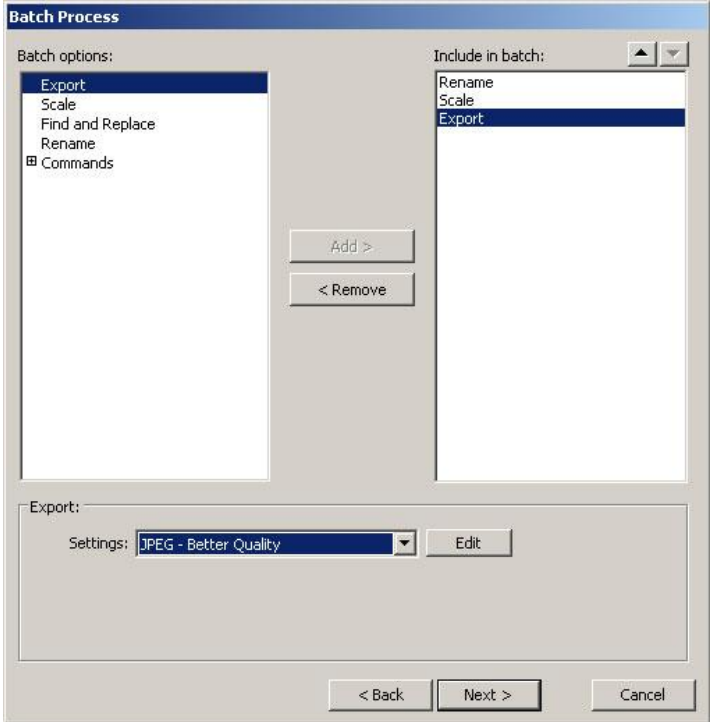

Figura 4.5 – Ferramenta *Batch Process* Adobe Fireworks Fonte: Adobe Fireworks, 2007.

## **2.1.3** *GNU Image Manipulation Program* **(GIMP)**

O GIMP é um software de edição de imagens desenvolvido inicialmente para o ambiente Linux. Seu desenvolvimento iniciou em 1995, e teve a versão 1.0 publicada em junho de 1998. Hoje encontra-se com a versão estável 2.4, tendo versões também para os sistemas operacionais Windows e Mac OS.

O software possui um padrão de arquivos próprio chamado XCF, mas também permite que os arquivos sejam salvos nos formatos mais difundidos, como JPEG, GIF, PNG, BMP, etc. Além dos formatos comuns de arquivos de imagem, o software possibilita salvar imagens no formato de arquivos DICOM, conforme a figura 4.6 a seguir.

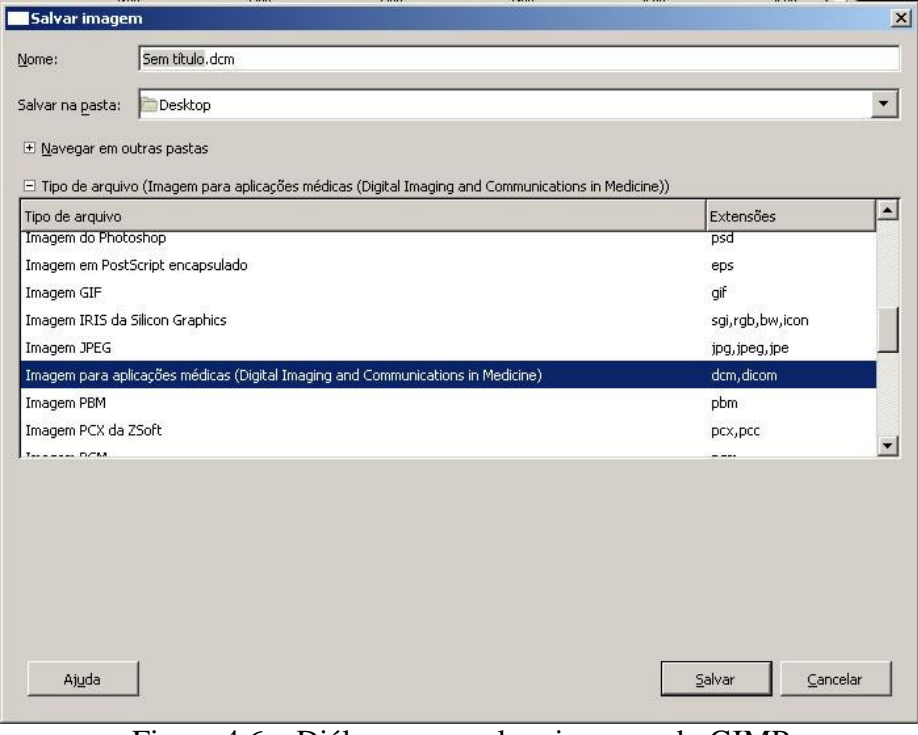

Figura 4.6 – Diálogo para salvar imagens do GIMP Fonte: GIMP, 2007.

Além de possibilitar que arquivos sejam salvos com determinadas extensões, assim como o formato DICOM, o software também possibilita que sejam abertos arquivos neste e em diversos outros formatos.

## **2.1.4 Apresentação de "Ferramentas para visualização de imagens médicas em hospital universitário"**

Segundo Caritá et al. (2004), foi desenvolvida uma biblioteca para manipulação de arquivos DICOM. Além desta biblioteca, é apresentado um software *Desktop* chamado *VDTApplication* (*Visual DICOM Toolkit Application*) e um software *Applet* chamado *VDTApplet* (*Visual DICOM Toolkit Applet*) criado para ser executado via navegador. Este software utiliza a biblioteca e tem a função de visualizar arquivos DICOM.

Diferente da proposta deste trabalho, a linguagem utilizada na ferramenta foi o Java da empresa *SUN Microsystems*. Em sua implementação foram considerados importantes muitos aspectos que fizeram com que o projeto se tornasse genérico, tendo a leitura de uma maior variedade de imagens gravadas no padrão DICOM. Esta qualidade tornou o projeto hábil a ler e interpretar arquivos no formato DICOM gerados por diversos fabricantes. No *VDTApplet* foram implementadas rotinas que possibilitam a visualização de arquivos encontrados nos formatos JPEG, PNG, BMP, GIF entre outros, além do formato DICOM.

Segundo Caritá et al. (2004), o VDTApplet foi integrado a um software chamado RIS (*Radiology Information System*), cujo objetivo é melhorar o cadastramento e consulta de laudos através da rede *ethernet* do hospital, visando diminuir o tempo do processo. Os cadastros feitos através deste sistema contêm informações de exames, ligados a outras informações referentes aos pacientes, sobre os laudos e sobre a realização dos exames. Relatórios técnicos e de produtividade podem ser extraídos do sistema, facilitando o gerenciamento e o controle de qualidade do serviço.

A pesquisa foi realizada sobre imagens de duas modalidades: tomografia computadorizada e ressonância magnética. As ferramentas foram avaliadas de forma qualitativa por dois médicos do hospital HCFMRP-USP, um radiologista e um neurologista. Como resultado das avaliações das ferramentas, os médicos chegaram a uma conclusão positiva, solicitando algumas melhorias na ferramenta de ajuste de brilho e contraste das imagens. Foram avaliados quatro aspectos do sistema: interface, tempo de recuperação da imagem, qualidade da imagem e ferramenta de manipulação da imagem. As imagens utilizadas no sistema foram escolhidas aleatoriamente pelos médicos. Os índices utilizados nas avaliações dos aspectos do sistema foram de 1 a 5, sendo 1 muito ruim e 5 muito bom. A avaliação da ferramenta de ajuste de imagem recebeu o índice 3, considerado satisfatório, pelos dois médicos. Os demais tópicos avaliados receberam pontuação 4, com exceção da interface do sistema que recebeu índice 5 para um dos médicos.

### **2.2 Bibliotecas de programação para formatos de arquivos de imagem**

A evolução das linguagens de programação e das suas metodologias, em especial a orientação a objetos, trouxe uma facilidade para criação de estruturas genéricas para organização e reaproveitamento de código. Estas estruturas de programação podem ser utilizadas em diversos projetos, por conter apenas métodos relacionados à manipulação de informações pertinentes a si mesmas e por serem genericamente desenvolvidas para um aproveitamento geral. Este é o princípio das bibliotecas de programação, disponibilizar a execução de algoritmos para programas diversos não necessitarem de esforço para executar determinadas funções.

As bibliotecas pesquisadas neste trabalho referem-se a estruturas de programação que contém rotinas de manipulação de arquivos de imagem. Os estudos feitos são, em grande maioria, sobre códigos-fonte desenvolvidos na linguagem C#, que utiliza a orientação a objetos, no caso, as bibliotecas Free Image Lib.NET, *.NET Image Lib* e *openDICOM.NET*.

#### **2.2.1 Biblioteca Free Image Lib.NET**

O projeto *Free Image Lib.NET* foi registrado em 2006. Consiste em um conjunto de classes desenvolvidas na linguagem *C#*, que contém algoritmos para codificar e decodificar imagens nos formatos PNG, TGA e BMP.

Um dos motivos da seleção desta biblioteca para estudo é o desenvolvimento de todas as estruturas necessárias para trabalhar com o formato PNG, que entre os demais formatos de imagem, é um dos mais complicados. As rotinas de *Huffman Table*, *Deflate*, *Pallete*, *Chunk*, entre outras, mostram a maturidade da biblioteca.

#### **2.2.2 Biblioteca OpenDICOM.NET**

Como referencial teórico para os estudos sobre conversão de imagens médicas, também são relevantes pesquisas de bibliotecas que trabalham com os arquivos de padrão DICOM. A biblioteca estudada para manipulação destes arquivos é a *openDICOM.NET*, que é desenvolvida na linguagem *C#*, suportando ser compilada em *.MONO framework*, plataforma de desenvolvimento utilizada em ambientes Linux.

Esta biblioteca contém uma classe de extração de informações de arquivos DICOM, criando um conjunto de elementos de uma segunda classe, chamada de *DataElement*. Tem mapeados muitos tipos de *DataElements* que pertencem ao formato DICOM.

O projeto *openDICOM.NET* traz, além da biblioteca de manipulação de arquivos DICOM, alguns softwares para extração de informação via console que utilizam a biblioteca, e também um software para visualização de arquivos DICOM.

Com base nos estudos realizados com as ferramentas existentes, foi projetada e desenvolvida uma ferramenta de conversão de imagens, a ser utilizada no projeto AMPLIA-I. O desenvolvimento da ferramenta é apresentado no capítulo que segue.

## 3 DESENVOLVIMENTO DO SISTEMA CONVERSOR DE IMAGENS

Este capítulo tem como objetivo apresentar os passos do desenvolvimento da ferramenta proposta, assim como as metodologias aplicadas e informações apuradas no decorrer de seu desenvolvimento. O desenvolvimento da aplicação foi iniciado após a realização de estudos dos padrões de imagem e de *banchmark* de outras ferramentas que implementam a leitura do padrão de arquivos DICOM.

## **3.1 Ambiente de desenvolvimento**

Como ambiente de desenvolvimento foi utilizado um computador da marca HP, modelo DV 2315, com processador AMD Turion™ 64 x2, 1.61GHz, 2Gb de memória RAM, placa de vídeo integrada NVIDIA GeForce GO 6150 com 128Mb de memória, disco rígido de 160Gb com velocidade de 5400 RPM, com o Sistema Operacional Microsoft Windows XP.

O desenvolvimento da biblioteca, assim como o projeto AMPLIA-I, foi feito utilizando a linguagem Microsoft Visual C# utilizando o *.NET Framework*. A necessidade da implementação da ferramenta nesta linguagem de programação deve-se ao projeto AMPLIA-I ser desenvolvido nesta plataforma. A ferramenta utilizada durante o desenvolvimento foi o Microsoft Visual C# 2008 *Express Edition*.

## **3.2 Desenvolvimento da Ferramenta**

Neste tópico serão apresentadas as informações referentes aos passos de desenvolvimento da aplicação. São descritos o ambiente no qual a ferramenta foi desenvolvida, as formas utilizadas para leitura, extração e exportação das informações dos arquivos DICOM.

#### **3.2.1 Ambiente da Ferramenta**

Como primeiro passo do desenvolvimento, foi criado um modelo de aplicação utilizando uma janela no padrão "*Windows Forms*", seguido da criação do menu da ferramenta. As opções contidas no menu foram selecionadas de forma a deixar o aplicativo extremamente simples e que possa ser usado sem a necessidade de leitura de um manual de instruções.

#### **3.2.2 Extração de Informação**

O início da extração das informações foi desenvolvido através da criação do método de abertura dos arquivos. O *Microsoft .NET Framework* contém uma biblioteca que possui métodos para abrir imagens em alguns formatos mais convencionais como JPEG, GIF, PNG, TIFF e BMP, não sendo necessária a criação de uma API inteira para cada padrão de arquivo. Porém, o padrão de arquivos DICOM não possui uma biblioteca padrão integrada ao *framework* da Microsoft, gerando a necessidade da criação de uma biblioteca de manipulação para este tipo, que é descrita no tópico 3.2.4 a seguir.

Para visualização das imagens abertas foi utilizado um componente padrão chamado *PictureBox*, que permite visualizar imagens nos padrões convencionais citados anteriormente. O componente converte na memória os arquivos de imagem para o formato *bitmap* para que possam ser apresentadas ao usuário.

Na implementação da abertura de arquivos DICOM foram encontradas algumas dificuldades. A extensão padrão dos arquivos que utilizam este formato é o "DCM", mas nem todos os arquivos que são gerados recebem a extensão. Muitos arquivos são encontrados sem extensão alguma, o que gerou a necessidade da criação de um algoritmo para verificação do tipo de arquivo. A forma encontrada para aplicar esta verificação é conferindo o cabeçalho do arquivo, da posição nº 128 até a posição nº 132 dos bytes do arquivo, comparando os caracteres com a assinatura "DICM".

O segundo passo na implementação foi a captura de dados relevantes relacionados ao arquivo. Como os dados do padrão DICOM encontram-se agrupados, é necessário capturar metadados que definem posições e tamanhos dos grupos de elementos de dados. Os grupos são nomeados com caracteres hexadecimais. O grupo que vem logo após a assinatura do arquivo é o "0002", contendo as informações dos metadados e uma informação chamada de "*Transfer Syntax UID*", uma numeração que define o padrão de codificação de dados.

Os dados referentes à imagem encontram-se comprimidos no grupo de elementos 7FE0, onde o elemento 0000 traz o tamanho do bloco de dados da imagem, que se encontra no elemento de posição 0010 do grupo. Parâmetros de configuração dos dados relacionados à imagem também são encontrados no grupo 0028, onde são apresentados os dados de *Samples Per Pixel* (0002), *Photometric Interpretation* (0004), número de *frames* que o arquivo possui (0008), largura (0010) e altura (0011). A informação referente ao *Photometric Interpretation* define o padrão de cores utilizado. Embora a maioria dos arquivos DICOM sejam monocromáticos, como os provindos de tomografias computadorizadas e ressonâncias magnéticas, existem também, arquivos que utilizam cores, como imagens de ultrasom. Estas são diferenciadas no item *Photometric Interpretation*, apresentando seu padrão de cores, como RGB, CMYK e YBR. (Chris Rorden)

Grupos de informações relacionadas ao paciente e à máquina que gerou o arquivo DICOM também são extraídos da mesma forma que as demais informações citadas anteriormente. No sistema foram selecionadas 9 informações a serem apresentadas sobre o arquivo. As informações extraídas dos arquivos sobre o paciente são nome, sexo, código de identificação do paciente e data de nascimento. Referentes à máquina que gerou o arquivo, são extraídos os dados do fabricante, modalidade do exame, data do estudo, físico e a instituição onde o arquivo foi gerado.

Alguns arquivos podem vir com os dados do paciente em branco, caso sejam arquivos divulgados em locais públicos ou utilizados em exemplos, etc. Além disso, existem

programas na internet que fazem mudanças nos arquivos DICOM para torná-los anônimos, para fins de publicação.

Para a apresentação dos dados relacionados ao arquivo, foi utilizado um componente chamado *Property Grid*, que possibilita listar propriedades e valores na forma de quadro. Além da facilidade de utilização do componente, a aplicação obteve uma forma simples de apresentar dos dados. Foi possível também, separar e agrupar visualmente as informações relacionadas ao paciente das demais informações, conforme a figura 5.1 a seguir.

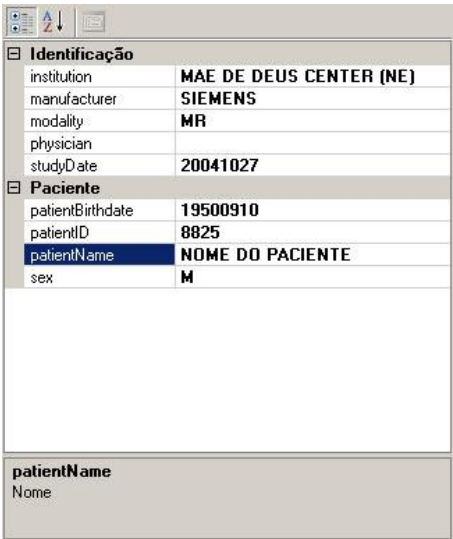

Figura 5.1 – Property Grid

#### **3.2.3 Exportação das Informações**

As funções de exportação das imagens foram desenvolvidas após a interface e captura de dados dos arquivos já estarem funcionando.

A utilização da linguagem C# do *.NET Framework* no desenvolvimento da aplicação trouxe muitas facilidades no decorrer do projeto. Além da utilização do componente de visualização de imagem *Picture Box*, para manipulação de imagens foi utilizada a classe *Bitmap* que também pertence ao *.NET Framework*. A exportação dos arquivos de imagem utilizou a instância *Image*, propriedade da classe *Picture Box*, que contém a imagem aberta pelo programa. Ao criar uma instância de *Bitmap* a partir da propriedade *Image* do *Picture Box*, foi possível utilizar o método *Save* da classe, possibilitando salvar as imagens nos

formatos contidos na classe *ImageFormat* (pacote *System.Drawing.Imaging*). São estes os formatos: JPEG, BMP, GIF, PNG e TIFF.

Quando um arquivo aberto pela ferramenta é de formato DICOM, a ferramenta exporta, além da imagem, os dados referentes ao arquivo, que se encontram no *Property Grid*. Os formatos de exportação de dados são o XML e TXT. No formato TXT, são listadas uma abaixo da outra, todas as propriedades da tabela de informações, enquanto que no arquivo XML, as informações são segmentadas nos dois grupos, de acordo com o *Property Grid*.

Não foram criados métodos para exportação de arquivos no formato DICOM. Um dos aperfeiçoamentos da ferramenta pode ser a inserção de imagens de padrão normal, seguida do preenchimento da grade de propriedades de arquivo, exportando estes dados em um arquivo DICOM.

## **3.2.4 Biblioteca DICOM**

A ferramenta foi desenvolvida utilizando dois *packages*, que no caso da linguagem C#, são chamados *namespaces*. A divisão tem por finalidade separar a biblioteca que faz a manipulação dos arquivos DICOM da biblioteca na qual o software foi construído.

O *namespace* desenvolvido para a manipulação dos arquivos DICOM foi chamado de DicomData. Foram desenvolvidas duas classes para este *namespace*. A primeira, chamada de DicomFile, que faz a manipulação dos dados relacionados aos arquivos. Nesta classe, existe um método de verificação do formato, abertura do arquivo e métodos de captura de imagem, além do acesso às propriedades do arquivo.

A escolha da visualização dos dados dos arquivos DICOM pelo componente *Property Grid* acabou por influenciar no desenvolvimento das classes. Foi necessário criar uma classe que suportasse os métodos de *get* e *set* nas propriedades do arquivo DICOM. Esta classe foi chamada de DicomFileProperties e é instanciada toda vez que um objeto da classe DicomFile é instanciado. Ao ler o arquivo DICOM, o DicomFile instancia uma propriedade do tipo DicomFileProperties, e insere nela todos os dados referentes ao arquivo.

A aplicação desenvolvida foi criada com o *namespace* DicomView, referenciando a visualização dos arquivos DICOM. O modelo de desenvolvimento do *software* foi sobre o *Windows Forms*, nativo da linguagem. O programa foi criado para manipular as classes do DicomData, aplicando os métodos de verificação e abertura de arquivo e visualização dos dados.

O desenvolvimento da ferramenta foi dividido nestas duas partes para facilitar a integração ao projeto maior, AMPLIA-I. Os dois *packages*, juntos, além de formarem a ferramenta, também são um exemplo para integração das rotinas em outros *softwares*.

#### **3.3 Apresentação da Ferramenta**

O projeto desenvolvido mostra-se visualmente de uma forma prática e simples. Seus comandos básicos, apresentados na figura 6.1, são encontrados no menu superior. São eles: abrir, exportar e fechar.

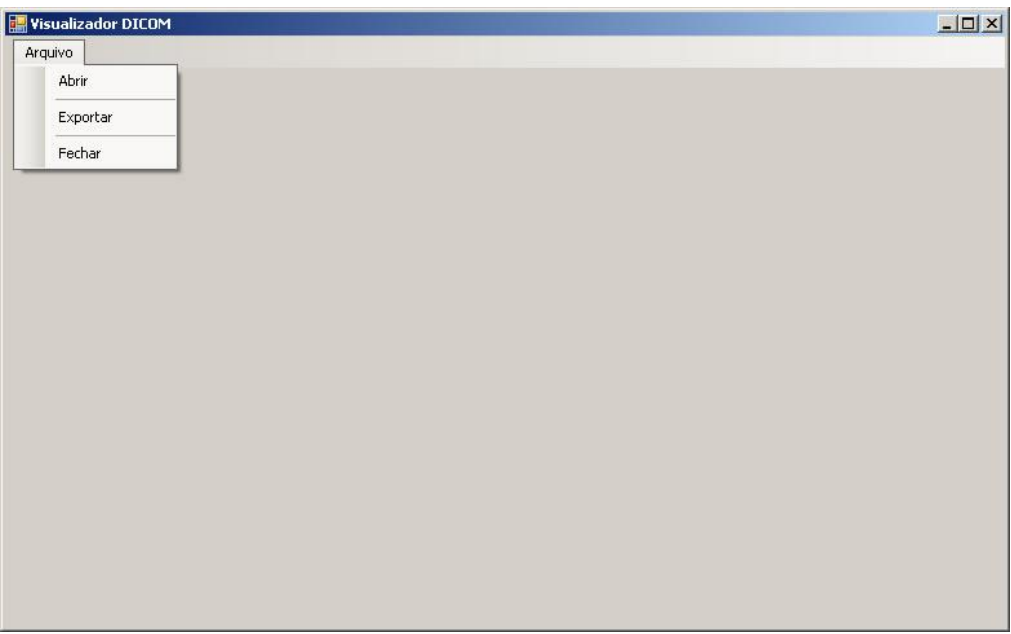

Figura 6.1 – Menu de opções do Visualizador de Imagens

A abertura de arquivos de imagem suporta arquivos de imagens dos formatos JPEG, GIF, Bitmap, PNG, TIFF e DICOM de compressão nativa padrão do arquivo (*Implicit VR, Little Endian*). A figura 6.2 apresenta a visualização de uma imagem DICOM com suas respectivas informações organizadas no elemento *Property Grid* e divididas nos dois grupos de informação, Identificação e Paciente.

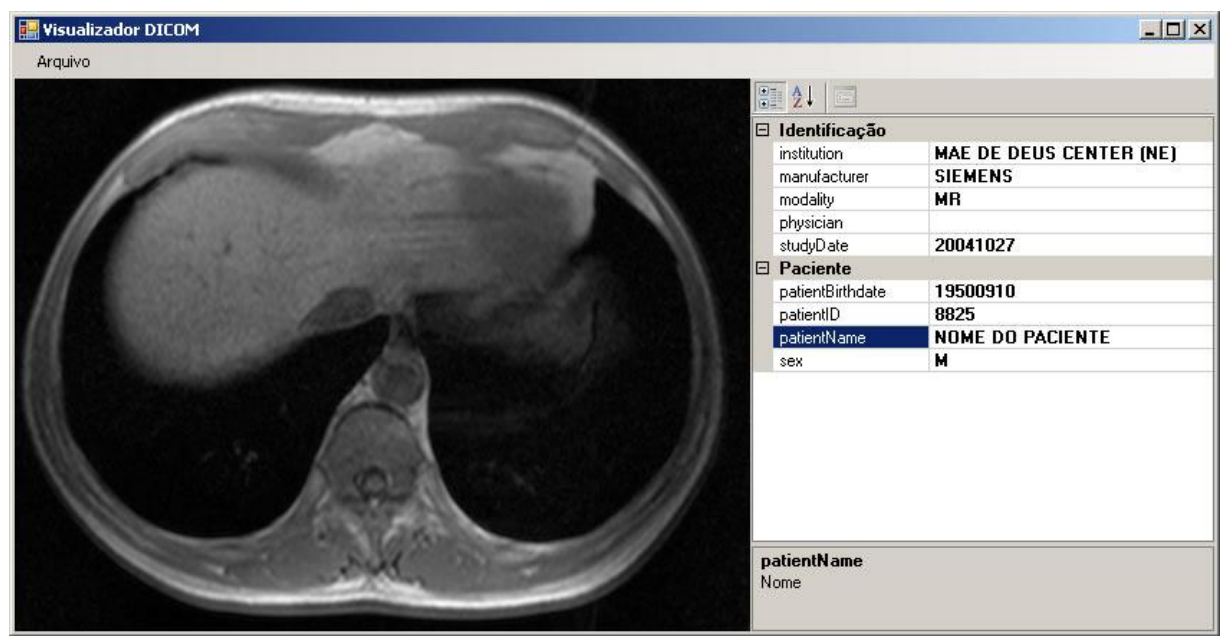

Figura 6.2 – Visualização de Imagem DICOM

A exportação das imagens abertas pelo software suporta os padrões JPEG, GIF, Bitmap, TIFF e PNG. A seguir, a imagem 6.3 apresenta a tela do *software* onde as opções de tipo de arquivo são listadas para que o usuário possa selecionar a forma que deseja exportar a imagem aberta.

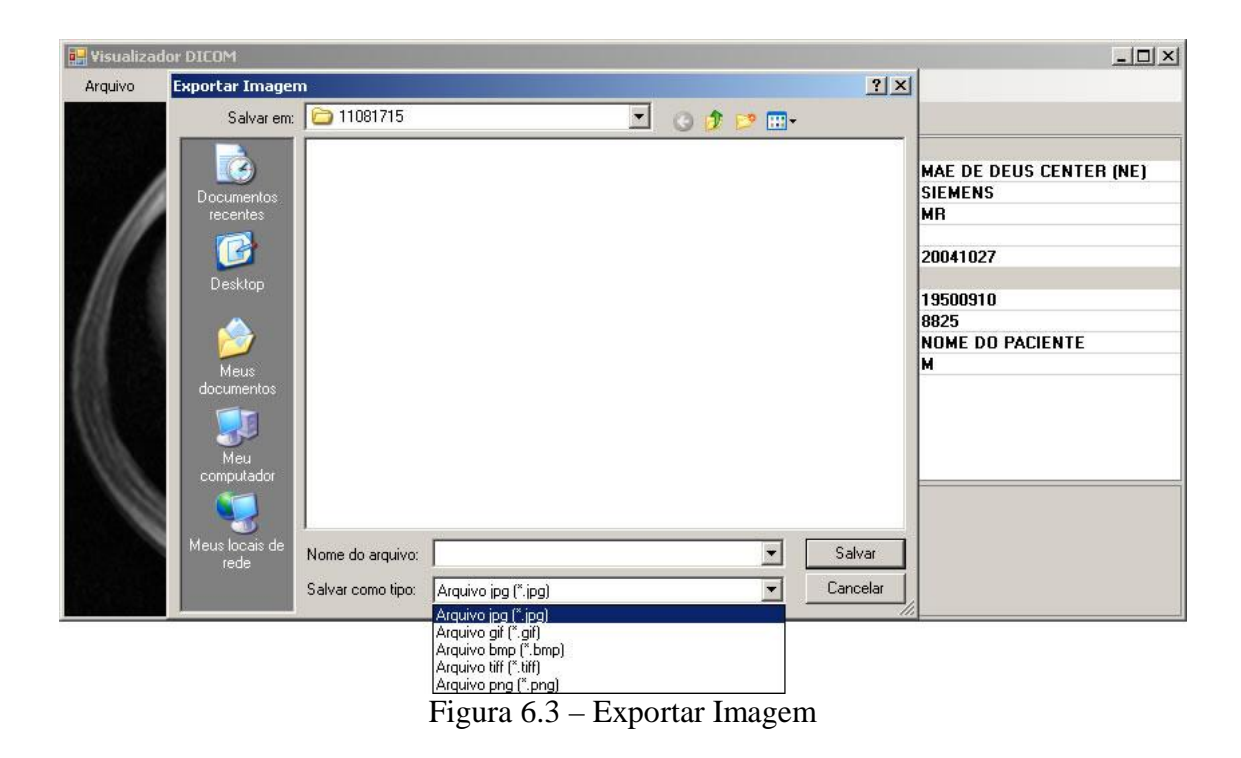

Ao se abrir arquivos de formato DICOM, além das imagens, também são exportados os dados extraídos referentes à identificação do arquivo, de sua geração e do paciente (dados encontrados na tabela de informações do arquivo DICOM). Estes dados podem ser exportados em dois padrões: XML e texto, conforme mostra a figura 6.4.

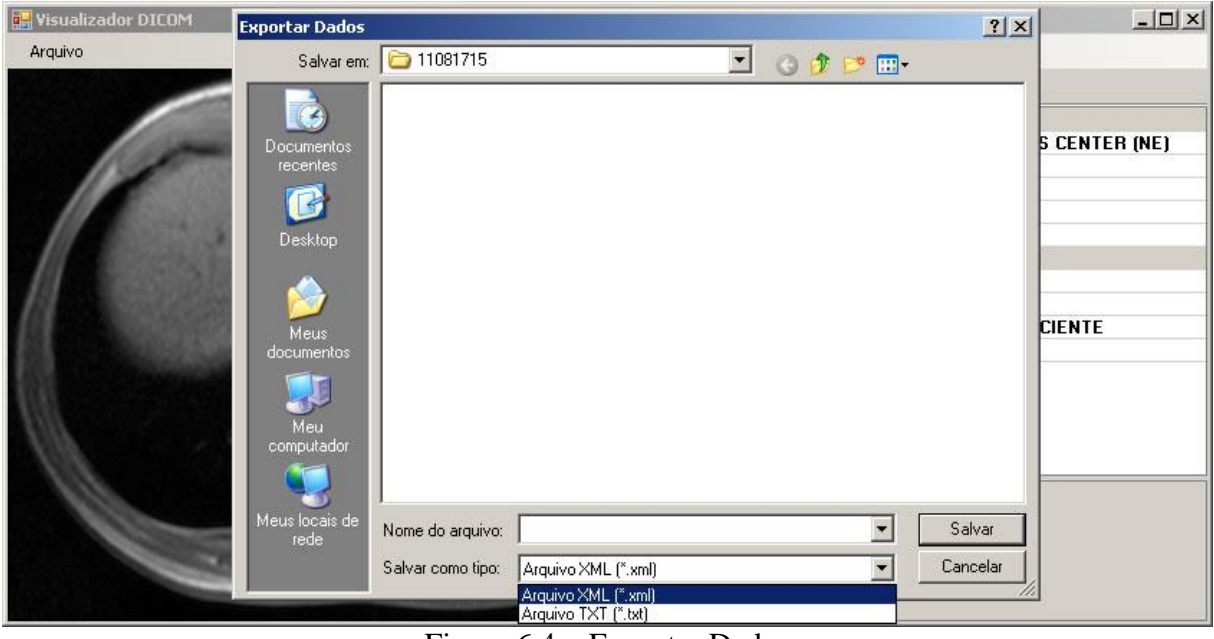

Figura 6.4 – Exportar Dados

Os dados, quando exportados em formato de texto, são salvos em um arquivo de extensão TXT que pode ser aberto por qualquer editor de texto. As informações são dispostas uma abaixo da outra, linha a linha.

No caso da exportação de dados em formato XML, os arquivos salvos são montados e organizados também como a barra de propriedades do *software*. A figura 6.5 mostra a organização do arquivo exportado no padrão XML de um arquivo DICOM.

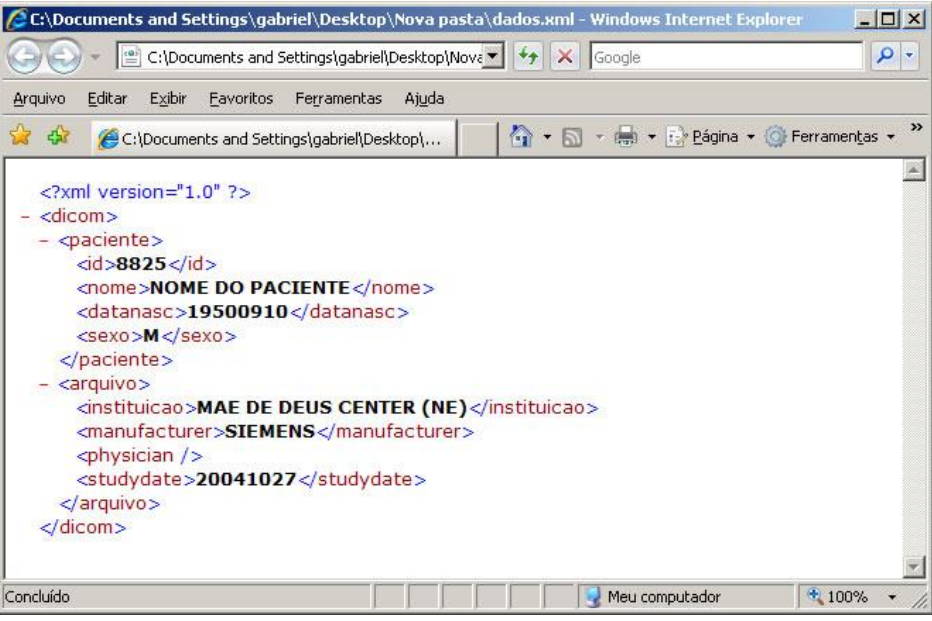

Figura 6.5 – Visualização do XML exportado

## **3.4 Imagens Médicas Utilizadas**

Os primeiros testes foram desenvolvidos com imagens que não são da área médica, com arquivos de formato JPEG e PNG a fim de testar o funcionamento dos métodos de abertura de arquivos simples.

Após o desenvolvimento das classes de manipulação dos arquivos DICOM, e dos métodos de abertura do arquivo pelo software, foram utilizadas imagens médicas provindas de exames de tomografia computadorizada, disponíveis para download no site <http://www.barre.nom.fr/medical/samples/>.

Em uma terceira etapa, foram testados arquivos médicos cedidos por um professor da UFCSPA. Foram recebidas mais de 1000 arquivos de diversos tipos de exames, com arquivos DICOM que utilizam diferentes formatos de compressão e diferentes configurações. Estas imagens, juntamente com imagens retiradas da internet, possibilitaram a realização de testes sobre as rotinas desenvolvidas. Alguns destes testes são apresentados a seguir:

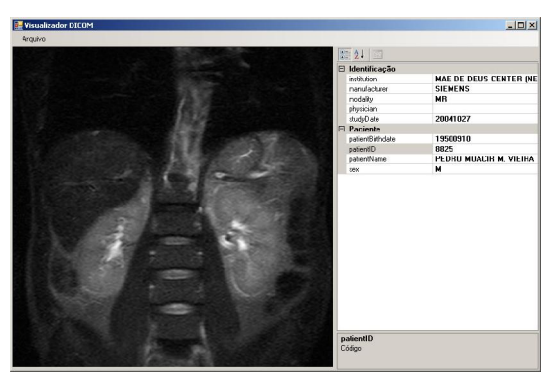

Figura 7.1 – Exemplo de Ressonância Magnética.

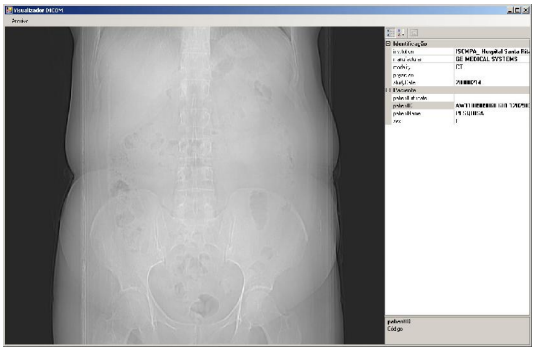

Figura 7.2 – Exemplo de Tomografia Computadorizada.

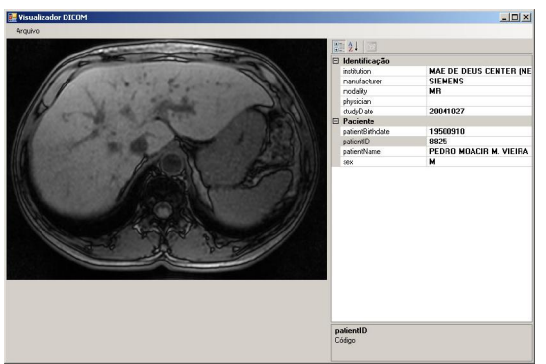

Figura 7.3 – Exemplo de Ressonância Magnética.

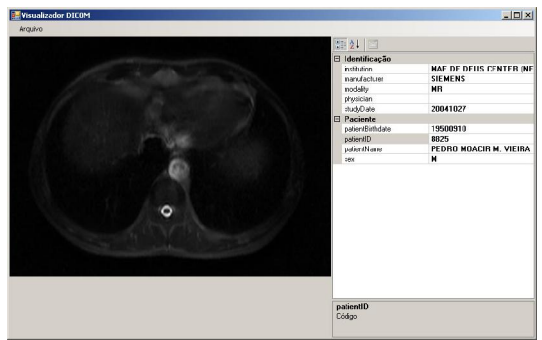

Figura 7.4 – Exemplo de Ressonância Magnética.

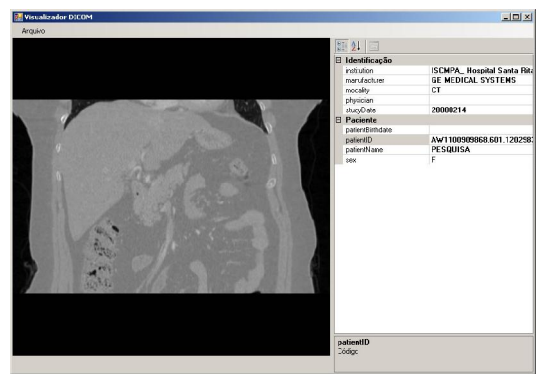

Figura 7.5 – Exemplo de Tomografia Computadorizada.

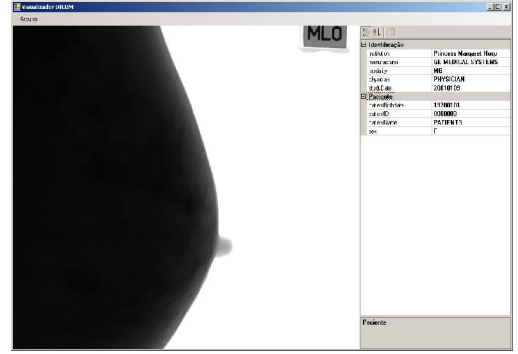

Figura 7.6 – Exemplo de Mamografia.

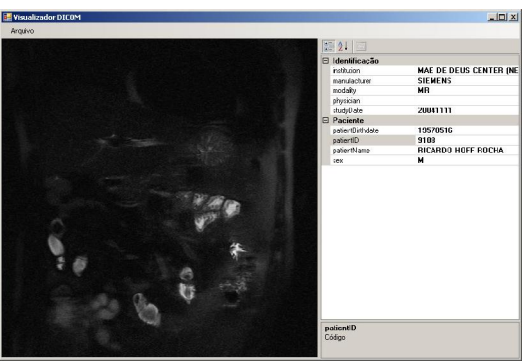

Figura 7.7 – Exemplo de Ressonância Magnética.

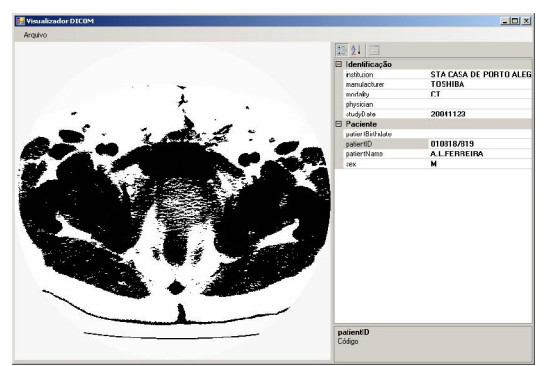

Figura 7.8 – Exemplo de Tomografia Computadorizada.

## CONCLUSÃO

Foram realizados estudos sobre diversos formatos de arquivos de imagens. Os estudos mostraram a complexidade destas estruturas, em especial o formato PNG, utilizando modelos de dados contendo informações gerais lidas por aplicativos em geral e dados específicos criados para determinados programas.

O formato DICOM, um dos focos da proposta, mostrou-se bastante completo por conter, além de imagem, informações referentes ao laudo, ao equipamento, bem como servir como protocolo de comunicação entre alguns equipamentos médicos. Como arquivo de imagem, também mostrou-se complexo por permitir a utilização de diversas formas de compressão, incluindo formas de compressão externas e definidas em padrões que não pertencem ao DICOM.

A pesquisa abrangeu estudos sobre programas que possuem rotinas de conversão de arquivos de imagem. A ferramenta de visualização de arquivos DICOM implantada em um hospital e avaliada por médicos também contribuiu para conhecimentos que podem ser aplicados futuramente ao projeto AMPLIA-I.

Foram estudados os algoritmos utilizados na compressão de imagens, os quais utilizam muitas técnicas. Alguns com algoritmos que geram uma redução de tamanho através de perda de dados da imagem, outros utilizam dicionários de dados, outros com algoritmos mais simples e sem perda de dados, e no caso de arquivos em formatos PNG, utilizando algoritmos aplicados em softwares de compactação de arquivos em geral.

Na prática, a utilização de bibliotecas nativas da linguagem escolhida para o desenvolvimento, C#, possibilitaram o desenvolvimento da ferramenta de conversão em um tempo reduzido ao esperado, possibilitando o desenvolvimento da biblioteca de leitura do padrão de arquivos DICOM, bastante complexo.

Através do *.NET Framework* e do conhecimento adquirido pelos estudos do capítulo 1, foi possível utilizar os algoritmos já implementados desta biblioteca, de forma a tornar necessária somente a organização da conversão entre estes padrões de imagens que já estão bastante difundidos. Com este ganho, o trabalho teve como foco a implementação da leitura do padrão de arquivos DICOM.

A enorme dimensão das especificações do padrão DICOM, que além de conter regras para armazenamento de dados e conter regras para comunicação entre equipamentos, trouxe uma dificuldade na busca de informações que seriam relevantes para o desenvolvimento do *software*. A leitura de arquivos no modelo padrão chamada de *Implicit Value Representation Little Endian* foi implementada de maneira a conseguir extrair as informações relevantes do projeto como imagens e dados sobre o paciente e sobre o equipamento que gerou os arquivos.

Os testes realizados com a ferramenta apresentaram sucesso na extração das informações necessárias a incorporação ao projeto AMPLIA-I.

Como trabalhos futuros, poderão ser implementados os demais padrões de DICOM de modo nativo, assim como os padrões que encapsulam os modelos JPEG e RLE. Também como trabalhos futuros poderão ser implementados na ferramenta a função de salvar os dados alterados no arquivo DICOM ou até a exportação de arquivos de formatos de imagem padrão para o formato DICOM, utilizando o *Property Grid* como área de manipulação de dados para os arquivos. Outro aperfeiçoamento da ferramenta poderá ser feito através da interpretação e aplicação dos valores de brilho e contraste que estão presentes em alguns arquivos DICOM. Outro aperfeiçoamento para futuros trabalhos é a exportação de imagens e dados em formato DICOM. Além das demais especificações citadas anteriormente, uma melhoria bastante interessante seria o desenvolvimento de um módulo visualizador de *frames* para arquivos de múltiplos *frames*.

## REFERÊNCIAS BIBLIOGRÁFICAS

ADOBE SYSTEMS INCORPORATED. **Adobe Fireworks CS4**. Disponível em <http://www.adobe.com/products/fireworks/.> Acesso em: 12 nov. 2008.

AGOSTINI, Luciano Volcan. **Estudo de Padrões de Compressão de Imagens para Aplicações VLSI.** CPGCC-UFRGS, 1999. p.47-48

AGOSTINI, Luciano Volcan. BAMPI, Sergio. **Arquitetura Integrada para Conversor de Espaço de Cores e Downsampler para a Compressão de Imagens JPEG.** VII Workshop IBERCHIP, 2001. p.3.

AGOSTINI, Luciano Volcan. **Projeto de Arquiteturas Integradas para a Compressão de Imagens JPEG.** Porto Alegre: PPGC-UFRGS, 2002. p.97.

ALI, Hamza. NE'MA, Bashar. **Effective Variations on Opened GIF Format Images.** IJCSNS International Journal of Computer Science and Network Security, VOL.8 No.5, May 2008.

BASSANI, Hanseclever de França. FREITAS, Alan Neiva. **SAPPI Sistema de Auxílio à Pesquisa em Processamento de Imagens.** Brasília, 2003.

BOUTELL, Thomas. **PNG (Portable Network Graphics) Specification Version 1.0.** Seattle, March 1997.

CARITÁ, Edilson Carlos. MATOS, André Luiz Mendes. DE AZEVEDO-MARQUES, Paulo Mazzoncini. **Ferramentas para visualização de imagens médicas em hospital universitário.** Radiol Brás. 2004 Nov/Dec; vol 37 no.6.

**CompuServe GIF 89a Specification.** Disponível em [http://www.w3.org/Graphics/GIF/spec](http://www.w3.org/Graphics/GIF/spec-)gif89a.txt. Acessado em 25 nov. 2008.

CONCI, Aura. AZEVEDO, Eduardo. LETA, Fabiana. **Computação Gráfica: Teoria e Prática.** Rio de Janeiro: Editora Elsevier, 2008.

RORDEN, Chris**. DICOM Introduction & Free Software.** Disponível em <http://www.sph.sc.edu/comd/rorden/dicom.html.> Acessado em: 23 mai. 2009.

DEUTSCH, Peter. DEFLATE Compressed Data Format Specification version 1.3. Maio, 1996.

FRIDRICH, Jessica. GOLJAN, Miroslav. CHEN, Qing. PATHAK, Vivek. **Lossless data embedding with file size preservation.** Proceedings of SPIE, 2004.

GONZALEZ, Rafael. WOODS, Richard. **Processamento de imagens digitais.** São Paulo, Editora Blucher, 2000.

IN, Jaehan. SHIRANI, Shahram. KOSSENTINI, Faouzi. **On RD Optimized Progressive Image Coding Using JPEG\*.** University of British Columbia. Vancouver, Canada, 1999. p.

MIANO, John. **Compressed image file formats : JPEG, PNG, GIF, XBM, BMP.** Reading, MA : Addison-Wesley, 1999. p.23-28

NELSON, Mark. **LZW Data Compression.** Dr. Dobb's Journal, 1989.

NEMA, **Digital Imaging and Communications in Medicine (DICOM), Part 3: Information Object Definitions**. National Electrical Manufacturers Association. EUA, 2000.

NEMA, **Digital Imaging and Communications in Medicine (DICOM), Part 5: Data Structures and Encoding**. National Electrical Manufacturers Association. EUA, 2000.

**openDICOM.NET**. The DICOM Library Project. Disponível em <http://opendicom.sourceforge.net/.>Acessado em 13 nov. 2008.

SANTA-CRUZ, Diego. EBRAHIMI, Touradj. ASKELÖF, Joel. LARSSONB, Mathias. CHRISTOPOULOS, Charilaos. **JPEG 2000 still image coding versus other standards.** Applications of Digital Image Processing XXIII, volume 4115. San Diego, California, Jul. 2000.

SANTOS, Diego Ferreira dos. **Interface DICOM para captura e transmissão de imagens médicas.** Campinas, SP. 2003.

SCURI, Antonio. **Fundamentos da Imagem Digital.** Tecgraf / PUC-Rio, 2002.

SOARES, Marco. MARTINS, Pascoal. PEREIRA, Ricardo. COUTINHO, David. **Compressão de Dados com o Algoritmo Lempel-Ziv: Um caso Estudado.** DEEC, ISEL, Lisboa, 1999.

WALLACE, Gregory K. **The JPEG Still Picture Compression Standard.** IEEE Transactions on Consumer Electronics. Dez.1991. p.13

WEINBERGER, Marcelo. SEROUSSI, Gadiel. SAPIRO, Guillermo. **The LOCO-I Lossless Image Compression Algorithm: Principles and Standardization into JPEG-LS.** Image Processing, IEEE Transactions on, 2000. p.1, 3.

ZIEBELL, Sebastian. Free Image Lib.NET. Disponível em <http://sourceforge.net/projects/netimagelib/.> Acesso em 13 nov. 2008.